# **SPIELANLEITUNG**

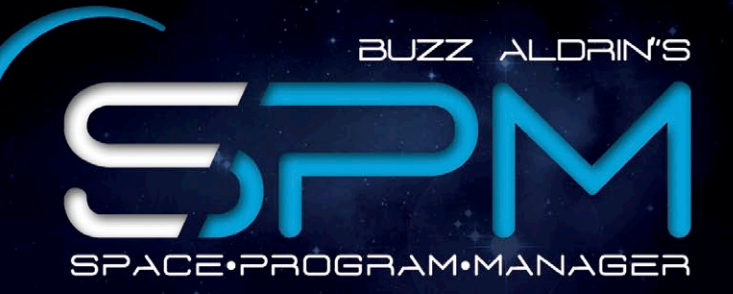

### ROAD TO THE MOON

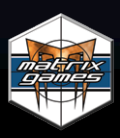

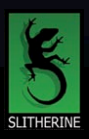

### **EPILEPSY WARNING**

PLEASE READ THIS NOTICE BEFORE PLAYING THIS GAME OR BEFORE ALLOWING YOUR CHILDREN TO PLAY.

Certain individuals may experience epileptic seizures or loss of consciousness when subjected to strong, flashing lights for long periods of time. Such individuals may therefore experience a seizure while operating computer or video games. This can also affect individuals who have no prior medical record of epilepsy or have never previously experienced a seizure.

If you or any family member has ever experienced epilepsy symptoms (seizures or loss of consciousness) after exposure to flashing lights, please consult your doctor before playing this game.

Parental guidance is always suggested when children are using a computer and video games. Should you or your child experience dizziness, poor eyesight, eye or muscle twitching, loss of consciousness, feelings of disorientation or any type of involuntary movements or cramps while playing this game, turn it off immediately and consult your doctor before playing again.

**PRECAUTIONS DURING USE:** 

- $\star$  Do not sit too close to the monitor.
- $\star$  Sit as far as comfortably possible.
- $\star$  Use as small a monitor as possible.
- ★ Do not play when tired or short on sleep.
- \* Take care that there is sufficient lighting in the room.
- $\star$  Be sure to take a break of 10-15 minutes every hour.

USE OF THIS PRODUCT IS SUBJECT TO ACCEPTANCE OF THE SINGLE USE SOFTWARE LICENSE AGREEMENT

# INHALT

### EINFÜHRUNG 5 [Installation](#page-6-0) des Spiels 7 Mindest-System-Anforderungen 7 [Aktualisierungen](#page-7-0) des Produkts 1999 auch des Statistischen Statistischen Statistischen Statistischen Statistischen Statistischen Statistischen Statistischen Statistischen Statistischen Statistischen Statistischen Statistisc Spiel Foren  $\frac{1}{2}$  9 Hilfe benötigt? (10 GEDANKEN DES ENTWICKLERS 4 BERSICHT ÜBER DAS HANDBUCH / 10 13 [SCHNELLER](#page-12-0) START 43 KERNELEMENTE  $\sqrt{26}$ Einführung / 26 Programmkategorien 26 Programme 27 27 Missionskonfigurationen 1988 besteht dagen auch 1988 besteht der antalten 1988 besteht dagen 1988 besteht dagen Missionskomponenten 1988 ble 1988 ble 1988 ble 1988 ble 1988 ble 1988 ble 1988 ble 1988 ble 1988 ble 1988 ble Transfer der Zuverlässigkeit **1988 bei 1988 bei 1988 bei 1988 bei 1988** auch der Statten ausgeben der Statten ausg [Ziele](#page-30-0)  31 [Prestige](#page-31-0) Punkte 32 Geldmittel 32  $Runden_{\circ}$  33 Zufallsereignisse 33 Budgetprüfung [Zuverlässigkeit](#page-32-0) und F&E 33 Personalgruppen 34

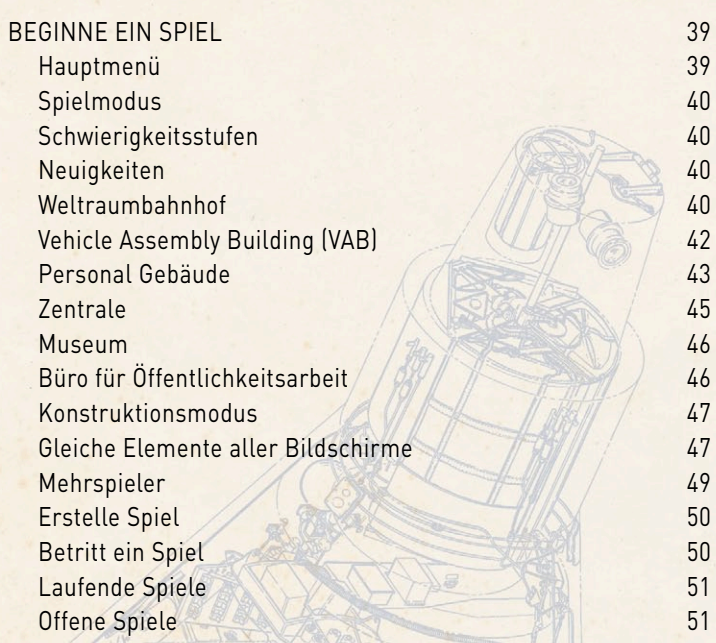

MITWIRKENDE 51

<span id="page-4-0"></span>Vielen Dank für den Kauf von Buzz Aldrin's Space Program Manager™!

# EINFÜHRUNG

Buzz Aldrin's Space Program Manager (SPM) übergibt Dir die Verantwortung über eines von drei großen Raumfahrtprogrammen. Als Administrator der NASA oder als Direktor der Sowjetischen Weltraumorganisation ist es Dein Ziel, einen Menschen auf dem Mond landen zu lassen und ihn anschließend sicher zur Erde zurückzubringen. Du kannst Dich aber auch dazu entscheiden, die GlobalSpaceAgency(GSA)zuleiten.Diesefiktive,internationaleGlobale Weltraumorganisation vereinigt die großen Weltraumprogramme mit dem Ziel, eine erfolgreiche Landung auf dem Mond durchzuführen und schließlich eine dauerhafte Präsenz der Menschheit im kompletten Sonnensystem und darüber hinaus zu erzielen.

Buzz Aldrin's Space Program Manager bietet sowohl einen Kampagnen – als auch einen Sandkasten-Modus für alle der drei Weltraumorganisatoren im Einzelspielermodus. Das Rennen um die erste Mondlandung kann aber auch gegen andere Spieler über Slitherines PBEM System ausgetragen werden.

In der Kampagne der Sowjet Union oder der USA ist es Dein Ziel, die erste Nation zu werden, die einen Menschen auf den Mond befördert. Beide Fraktionen bieten eine große Bandbreite an Programmen und Möglichkeiten, die sowohl auf realen Raumfahrtprogrammen als auch auf Plänen basieren, die niemals das Reißbrett verlassen haben. Die USA und Sowjet Union Kampagnen geben Dir dabei die Möglichkeit die Spannung nachzuerleben, die sich in den 1960er Jahren zwischen den beiden Nationen aufbaute. Wirst Du dabei als Administrator der NASA den gleichen historischen 'Mercury' → 'Gemini' → 'Apollo' Weg der 1950er und – 60er Jahre beschreiten? Oder versuchst Du

eine Landung auf dem Mond mit einer speziellen Variante des Gemini Raumschiffes? Wirst Du als Direktor des Sowjetischen Raumfahrtprogrammes Dich für das Sojus 7K-LOK Raumschiff zusammen mit der LK Landefähre entscheiden? Oder entscheidest Du Dich für die gigantische UR-700 Trägerrakete und versuchst es, eine Direktflug-Mondlandung durchzuführen, um die Rote Fahne auf der Mondoberfläche aufzustellen? Buzz Aldrin's Space Program Manager bietet Dir eine große Auswahl an verschiedenen Möglichkeiten und es liegt nur an Dir, Dich für eine Strategie zu entscheiden, um damit über Deinen Gegner zu triumphieren.

In der Kampagne der GSA liegt Deine Aufgabe in der Erfüllung des langfristigen Ziels, das eine bemannte Landung auf dem Mond vor dem Ende des Jahres 1973 fordert. Zusätzlich werden Dir in regelmäßigen Abständen neue kurzfristige Ziele auferlegt, die es zu erfüllen gilt. Diese kurzfristigen Ziele werden Dein Prestige erhöhen, sofern Du sie erfüllen kannst. Allerdings kann Dir Dein Prestige auch abgezogen werden, wenn Du die Fristen nicht einhältst. Einige dieser kurzfristigen Ziele können mit Deinen eignen Zielen übereinstimmen. Andere hingegen werden ein Abweichen von Deinen Plänen erfordern, um sie erfüllen zu können. Als Direktor der GSA liegt es an Dir, ob Du die Zeit und die Ressourcen aufbringen möchtest, um alle kurzfristigen Ziele zu erreichen oder ob Du lieber auf Kosten Deines Prestiges diese Ziele ignorierst.

DerSandkasten-ModuskannmitjederderdreiWeltraumorganisationen gespielt werden. Im Gegensatz zum Kampagnen-Modus gibt es keine direkten Ziele und somit kannst Du ohne politischen Druck verschiedene Möglichkeiten erproben. Die einzige Bedingung ist, dass Du finanziell keine roten Zahlen schreibst.

6

### <span id="page-6-0"></span>INSTALLATION DES SPIELS

Bitte stelle sicher, dass Dein System die unten angegebenen Mindest-System-Anforderungen erfüllt. Lege anschließend die Buzz Aldrin's Space Program Manager™ DVD in Dein DVD-Laufwerk ein, um mit der Installation des Spiels zu beginnen. Solltest Du die Autostart Funktion Deines DVD-Laufwerks deaktiviert haben oder die Installation mittels einer digitalen Download-Version durchführen, so führe einen Doppel-Klick auf das Installations-Archiv durch. Anschließend führe einen erneuten Doppel-Klick auf die Datei aus, die sich innerhalb des Archivs befindet. Befolge nun alle angezeigten Informationen, um die Installation erfolgreich durchzuführen.

### MINDEST-SYSTEM-ANFORDERUNGEN

**Betriebssystem:** Microsoft Windows XP/Vista/7/8, Windows Server 2008/2003

**Prozessor:** Intel Core Duo 1,33 GHz oder schneller (oder gleichwertig) **Arbeitsspeicher:** 1 GB RAM für XP, ansonsten 2 GB **Grafikkarte:** 256 MB **Bildschirm-Auflösung:** 1024x768 oder höher **Festplattenspeicher:** 1,5 GB freier Speicher Internetverbindung benötigt (nur für die Mehrspieler-Funktion)

Bitte verwende für die Deinstallation des Spiels die Programm deinstallieren oder ändern' Funktion aus der Windows Systemsteuerung oder die Deinstallation-Option im Verzeichnis des Spiels im Windows START Menü. Jede andere Methode das Spiel zu deinstallieren wird nicht das Spiel korrekt entfernen.

### <span id="page-7-0"></span>AKTUALISIERUNGEN DES PRODUKTS

Slitherine veröffentlicht Aktualisierungen, die neue Funktionen, Verbesserungen und Fehlerbehebungen zu bekannten Problemen enthalten, um die hohe Qualität der Produkte zu gewährleisten. Alle unserer Aktualisierungen sind frei auf unserer Webseite verfügbar und können ebenfalls einfach und schnell über den Update-Link im Spiel-Menü oder die Spiel Aktualisieren Funktion im Windows START Menü Verzeichnis gefunden werden.

Wir bieten außerdem in regelmäßigen Abständen Beta (Vorschau) Aktualisierungen und weitere Inhalte den registrierten Nutzern unserer Produkte an. Um auf diese speziellen Angebote zugreifen zu können, ist eine einfache Registrierung eines Slitherine Mitglied Accounts notwendig. Sobald Dein Account angelegt ist, kannst Du Deine Slitherine Produkte registrieren, um Zugang zu diesen spielbezogenen Angeboten zu erhalten. Dazu sind zwei einfache Schritte erforderlich:

Anmelden für einen Slitherine Mitglied Account – DAS IST EIN EINMALIGER VORGANG; sobald Du Dich für einen Slitherine Account angemeldet hast, bist Du im System gespeichert und brauchst Dich nicht nochmal registrieren. Besuche dazu www.slitherine.com und klicke oben auf den LoginHyperlink. Wähle dann in dem neuen Fenster den , Sign up here' Hyperlink und folge den angezeigten Anweisungen. Sobald Du fertig bist, klicke auf den , Register' Knopf. Anschließend wird Dir eine Bestätigungs-E-Mail zu Deiner angegebenen E-Mail Adresse geschickt.

Registriere ein neu gekauftes Produkt – Sobald Du Dich für einen Slitherine Mitglied Account angemeldet hast, kannst Du mit diesem Account jedes Deiner Slitherine Titel registrieren. Dazu musst Du Dich mit Deinem Account auf der Slitherine Webseite (www.slitherine.com)

<span id="page-8-0"></span>anmelden. Klicke dann auf , Register a Serial' unter , Resources' im oberenBereich der Webseite, um Dein Slitherine Produkt zu registrieren.

Wir raten Dir dringend dazu, Dein Spiel zu registrieren, da Du somit, für den Fall, dass Du sie verlierst, eine Sicherheitskopie Deiner Schlüsselnummer erhältst. Wenn Du Dich nach der Registrierung in den Mitglieds-Bereich einloggst, dann kannst Du eine Liste Deiner registrierten Spiele anzeigen lassen, indem Du auf 'My Page' im Bereich , Resources' klickst. Dort wird jeder Titel zusammen mit der entsprechenden Schlüsselnummer aufgeführt.

Du kannst außerdem Patches und Aktualisierungen über den 'Downloads' Abschnitt

(http://www.slitherine.com/downloads) im Bereich , Resources' finden. Dort wähle das Spiel aus, das Du auf Aktualisierungen überprüfen möchtest und klicke dann auf den ,See more' Link. Einige Inhalte und zusätzliche Downloads sind allerdings auf den Mitgliedsbereich beschränkt. Es ist also immer lohnenswert sich dort anzumelden.

Beachte, dass Du Dich nur einmalig für einen Slitherine Mitglied Account anmelden brauchst. Sobald dies geschehen ist, kannst Du jedes Slitherine Produkt, das Du kaufst, dort registrieren.

Vielen Dank und viel Spaß mit Deinem Spiel!

### SPIEL FOREN

Unsere Foren sind eines der besten Dinge von Slitherine. Jedes Spiel weist ein eigenes Forum auf, das von unseren Designern, Entwicklern und Spielern dieses Spiels verwendet wird. Solltest Du ein Problem feststellen, eine Frage oder eine Idee zur Verbesserung des Spiels haben, so schreibe einen Beitrag in diesem Forum. Gehe dazu zu http://www.slitherine.com und klicke auf den ,Forum' Link.

### <span id="page-9-0"></span>HILFE BENÖTIGT?

Der beste Weg uns zu kontaktieren im Falle eines Problems mit einem unserer Spiele ist durch unseren Help Desk. Unser Help Desk weist eine FAQ Sektion auf und wird von engagierten Mitarbeitern betreut, die Fragen von Montag bis Freitag innerhalb von 24 Stunden beantworten. Fragen, die an einem Samstag oder Sonntag eingereicht werden, können unter Umständen erst nach einer Wartezeit von bis zu 48 Stunden beantwortet werden. Du kannst zu unserem Help Desk gelangen, indem Du http://www.matrixgames.com/helpdesk aufsuchst.

# <span id="page-10-0"></span>GEDANKEN DES ENTWICKLERS

Buzz Aldrin's Space Program Manager befindet sich seit Anfang 2007 in der Entwicklung. Ursprünglich begann das Projekt mit der Idee eines auf die Erkundung des Weltraums ausgelegten Simulationsspiels, bei dem der Spieler die Rolle eines Direktors einer fiktiven Weltraumorganisation, die die Weltraumprogramme von allen großen Weltraumorganisationen unter sich vereint, übernimmt. Allerdings hat sich während der Auswertung der Rückmeldungen von den Spielern des Early Access Programmes (EAP), das im Oktober 2013 begonnen wurde, eine Änderung im Spielumfang entwickelt. Die bisher angedachte Version des Spiels wurde um einen komplett neuen Kampagnen-Modus erweitert, der darauf ausgelegt ist, den Wettlauf um die erste Mondlandung zwischen der Sowjet Union und den Vereinigten Staaten von Amerika, der in den 1960er Jahren begann und im Juli 1969 mit der erfolgreichen Wasserung der Apollo 11 Kapsel im Pazifischen Ozean endete, nachzustellen. Als Ergebnis dieser Entwicklung hast Du nun die Möglichkeit, die Rolle des Administrators der NASA oder des Direktors des sowjetischen Raumfahrtprogramms zu übernehmen, um den Wettlauf für Dich zu entscheiden und als Erster einen Menschen auf den Mond zu landen ... und ihn natürlich auch wieder sicher zur Erde zurückzubringen!

Buzz Aldrin's Space Program Manager bietet neben jeder Menge Missionskomponenten, die auf realen Missionen basieren, auch eine Vielzahl an Missionen, die zwar von der NASA oder den Planungsbüros des sowjetischen Weltraumprogramms entwickelt, aber niemals realisiert wurden. Ebenso wurde viel Sorgfalt auf die Erstellung der verschiedenen Animationen gelegt, um jede Mission akkurat nachstellen zu können.

In der Wirklichkeit ist die NASA über diverse Zentren, die über die ganzen Vereinigten Staaten verstreut sind, aufgeteilt und das sowjetische Weltraumprogramm wurde von verschiedenen Planungsbüros entworfen, die um Geldmittel und andere Ressourcen konkurrierten. Aus Gründen des Spielflusses wurden hier einige Abstraktionen durchgeführt. Dennoch bin ich sicher, dass das Spiel Dir ein besseres Verständnis für den Wettlauf um die erste Mondlandung und all die anderen Ereignisse, die innerhalb dieses Jahrzehnts geschahen, vermitteln wird. Ebenso bin ich sicher, dass Du eine besondere Bewunderung für Weltraummissionen entwickeln wirst, wenn Du die Animationen der Missionen verfolgst. Ich hoffe, dass Du jede Menge Spaß beim Nachspielen der Geschichte und beim Ausprobieren von anderen Lösungswegen innerhalb Deiner Spiele haben wirst!

# <span id="page-12-0"></span>BERSICHT ÜBER DAS HANDBUCH

Obwohl es empfehlenswert ist, das Handbuch von Anfang bis Ende durchzulesen, kannst Du auch ohne ein genaues Studium des Handbuchs Buzz Aldrin's Space Program Manager spielen. Wenn Du schnell in das Spiel einsteigen möchtest, lies bitte den "Schneller Start' Abschnitt, der Dich durch die ersten Runden eines Sandkastenspiels auf der Seite der NASA leiten wird und dabei alle Schritte erklärt, die für den Start Deiner ersten Mission notwendig sind.

Nachdem Du erste Erfahrungen gesammelt hast, empfehlen wir Dir, dass Du das , Kernelemente' Kapitel durchliest, da es Dir zusätzliches Wissen über die Spielmechaniken vermitteln kann. Obwohl das Wissen nicht zwingend erforderlich ist, um an dem Spiel Spaß haben zu können, so wird dieses Kapitel Dir dennoch erlauben, das Spiel besser verstehen und Deinen Spielspaß nochmals erhöhen zu können.

Der Beginne ein Spiel' Abschnitt erklärt neben den Funktionen des Hauptmenüs auch alle Gebäude auf dem Gelände der Weltraumorganisationen.

# SCHNELLER START

Diese Schnellstart-Anweisung wird allen Direktoren von Weltraumprogrammen, die schnell in das Spiel einsteigen und direkt beim Spielen lernen möchten, dabei helfen ihren ersten Satellit erfolgreich in den Weltraum zu starten.

Nach dem Start von Buzz Aldrin's Space Program Manager wirst Du Dich im Hauptmenü befinden. Auf der unteren Seite des

Bildschirms sind fünf Knöpfe angeordnet: Einzelspieler, Mehrspieler, Einstellungen, Über und Ende.

Klicke nun auf den Einzelspieler Knopf und wähle die Option , Neues Spiel'. Nun wird Dir die Spielmodus Auswahl angezeigt. Klicke auf den , USA Sandkasten' Knopf und drücke dann , Start'. Der Auswahlbildschirm für den Schwierigkeitsgrad wird jetzt angezeigt. Klicke auf 'Normal' und dann erneut auf Start'.

Du solltest Dich nun auf dem Weltraumbahnhof befinden, der zugleich den Hauptbildschirm darstellt, von dem Du Dein Raumfahrtprogramm verwalten kannst. Ein Ankündigungsfenster wird uns darüber informieren, dass die Weltraumorganisation (NASA) gegründet wurde. Nach einem Klick auf den "Weiter' Knopf wird das Spiel ein zweites Ankündigungsfenster anzeigen, um Dir Deinen Berater Dr. Wernher von Braun vorzustellen. Klicke erneut auf 'Weiter'. Eine Information wird angezeigt, die Dich über Dein aktuelles Budget informiert. Drücke . OK', um dieses Fenster zu schließen.

Wie Dir sicherlich auffallen wird, sieht Dein Weltraumbahnhof noch sehr leer aus. Das liegt daran, dass die Weltraumorganisation gerade erst gegründet wurde und, abgesehen von wenigen Gebäuden, hauptsächlich nur Bauland vorhanden ist. In der unteren linken Ecke Deines Bildschirms befindet sich ein Vergrößerungsglas. Durch einen Klick auf dieses Symbol werden alle existierenden und möglichen Gebäude auf dem Gelände Deines Weltraumbahnhofs angezeigt.

Unser Ziel ist der Start eines Satelliten in den Erdorbit. Um dies erreichen zu können, müssen wir zunächst unser erstes Programm eröffnen. Klicke auf das Gebäude der Zentrale (Gebäude Nummer 3). Du kannst auf dieses Gebäude auch zugreifen, indem Du auf das , Akten' Symbol klickst, das sich in dem Balken am unteren

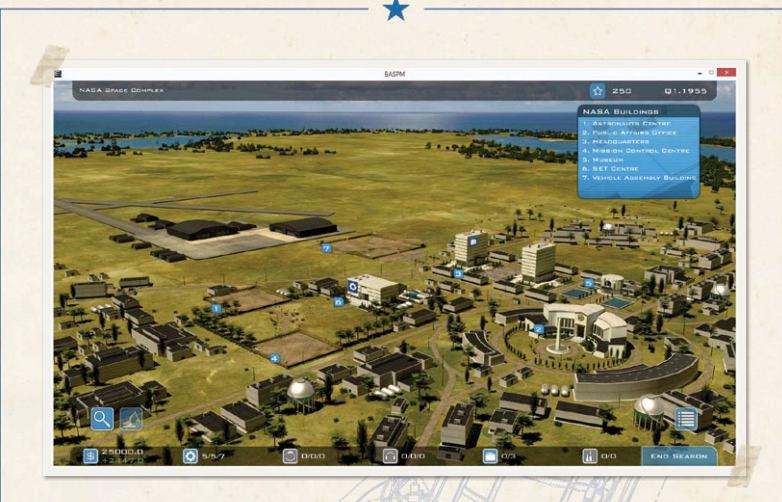

Rand Deines Bildschirms befindet. Dir wird nun das Hauptfenster der Zentrale angezeigt, das unser Solarsystem darstellt. Die Erde ist dabei hervorgehoben und '0/11' wird unter ihrem Symbol angezeigt. Das bedeutet, dass es insgesamt elf Programme für die Erde gibt, von denen momentan keins eröffnet wurde. Klicke auf das Symbol der Erde. Eine Liste von fünf Programmkategorien wird nun angezeigt. Wir interessieren uns für die erste Kategorie, die 'Forschungssatelliten im Erdorbit' umfasst. Klicke auf das Symbol dieser Kategorie. Dir werden nun vier verschiedene Satelliten Programme angeboten. Klicke auf das Explorer I' Programm. Eine Übersicht über die Missionskonfiguration wird nun angezeigt. Da wir den Beginn einfach gestalten wollen, klicke auf die erste 'Explorer I' Konfiguration. Ein Informationsfenster wird jetzt angezeigt werden und neben den Start – und Unterhaltskosten auch die Frage anzeigen, ob Du dieses Programm eröffnen möchtest. Klicke auf den 'Ja' Knopf, um das Programm zu eröffnen. Ein Informationsfenster wird eingeblendet und Dich darüber informieren, dass das Programm eröffnet wurde. Klicke zum Fortfahren auf den , OK' Knopf.

Nun, da wir ein neues Programm eröffnet haben, ist es an der Zeit, um wieder zum Weltraumbahnhof zurückzukehren. Klicke dazu auf den 'Zurück zum Weltraumbahnhof' Knopf in der unteren rechten Ecke des Bildschirms der Zentrale. Klicke nun nochmals auf das Gebäude der Zentrale. Unter dem Symbol der Erde wird nun '1/11' angezeigt. Dadurch wird signalisiert, dass eines von elf Programmen eröffnet wurde. Navigiere Dich jetzt erneut durch die Menüs bis Du wieder auf der Missionskonfiguration des Explorer I bist. Da das Programm eröffnet wurde, kannst Du nun eine Übersicht betrachten. Dir sollte auffallen, dass die Missionszusammenfassung unvollständig ist (angezeigt durch die Fragezeichen) und dass zusätzlich einige Schlüsselkomponenten fehlen. Achte außerdem darauf, dass drei Flugleiter benötigt werden. Achte weiterhin darauf, dass bei den benötigten Missionskomponenten auf der linken unteren Seite des Bildschirms ein großes Fragezeichen-Symbol angezeigt wird.

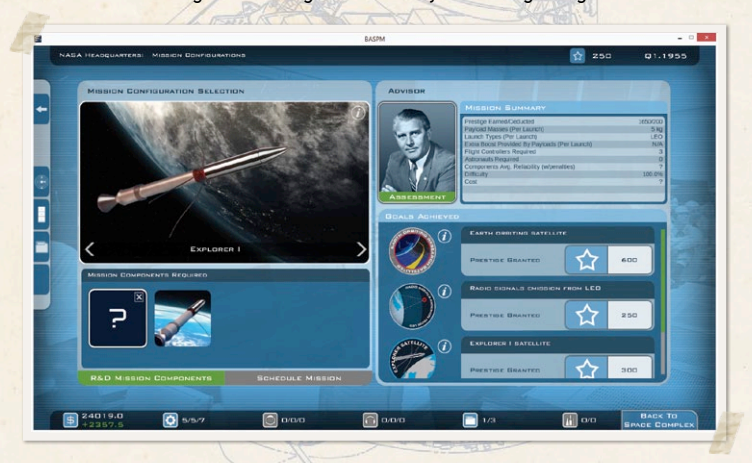

Klicke auf dieses Symbol, um herauszufinden, was genau Dir fehlt. Du wirst darüber informiert, dass Du, um eine Rakete dieser Mission hinzufügen zu können, die Konstruktion des Vehicle Assembly Building (VAB) zunächst beginnen musst. Das Spiel wird Dich außerdem fragen, ob Du zum Weltraumbahnhof weitergeleitet werden möchtest. Klicke auf den "Ja' Knopf, um dorthin gebracht zu werden und den Prozess zur Errichtung des Gebäudes zu starten.

Auf der unteren linken Seite des Bildschirms wirst Du neben dem Vergrößerungsglas das Symbol für den Konstruktionsmodus (es sieht wie ein Kran aus) entdecken können. Klicke auf das Symbol und ein Baustellen-Absperrband wird über – und unterhalb des Weltraumbahnhofs angezeigt werden, um darauf hinzuweisen, dass Du Dich nun im Konstruktionsmodus befindest.

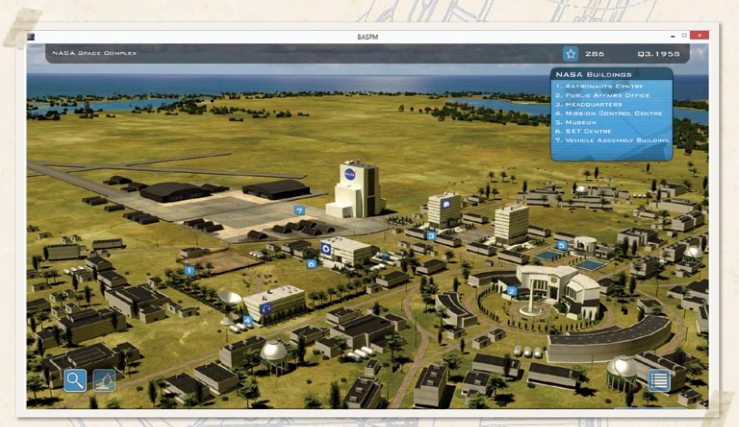

Aus der Liste der NASA Gebäude, die sich im oberen rechten Teil der Bildschirms befindet, ist ersichtlich, dass das Vehicle Assembly Building das Gebäude Nummer 7 ist. Auf dem Gelände des Weltraumbahnhofs wird bei dem Gebäude Nummer 7 nur ein leerer Bauplatz angezeigt, da das Gebäude bis jetzt noch nicht errichtet wurde. Klicke auf den leeren Bauplatz des Gebäudes Nummer 7. Ein Informationsfenster wird nun angezeigt und Dich über das VAB, die Dauer der Bauzeit und die Kosten des Bauprojekts informieren. Klicke

auf den , Bauen' Knopf. Der leere Baugrund ist nun verschwunden und wurde durch ein sich im Bau befindliches Gebäude ersetzt.

Als wir die Missionskonfiguration des Explorer I angeschaut hatten, haben wir außerdem festgestellt, dass auch drei Flugleiter für dieses Programm benötigt werden. Da wir uns immer noch im Konstruktionsmodus befinden und Flugleiter nur im Gebäude des Flugkontrollzentrums eingestellt werden können, klicke jetzt auf den Bauplatz des Gebäudes Nummer 4, um das Flugkontrollzentrum zu bauen. Sobald Du den Bau in Auftrag gegeben hast, klicke erneut auf das Konstruktionsmodus Symbol, um zum normalen Modus zurückzukehren.

Nachdem wir nun ein neues Programm eröffnet und zwei Gebäude in Auftrag gegeben haben, können wir einige unserer fünf Angestellten mit Aufgaben beauftragen. Klicke dazu zuerst auf das Gebäude der Zentrale und dann auf den 'Nutzlast F&E Management' Knopf. In diesem nun angezeigten Fenster werden die Missionskomponenten verwaltet. Hier solltest Du auch unseren Explorer I Satelliten entdecken. Beachte, dass sowohl die aktuelle Zuverlässigkeit als auch die geplante Zuverlässigkeit des Programms nur 3% beträgt! Wenn

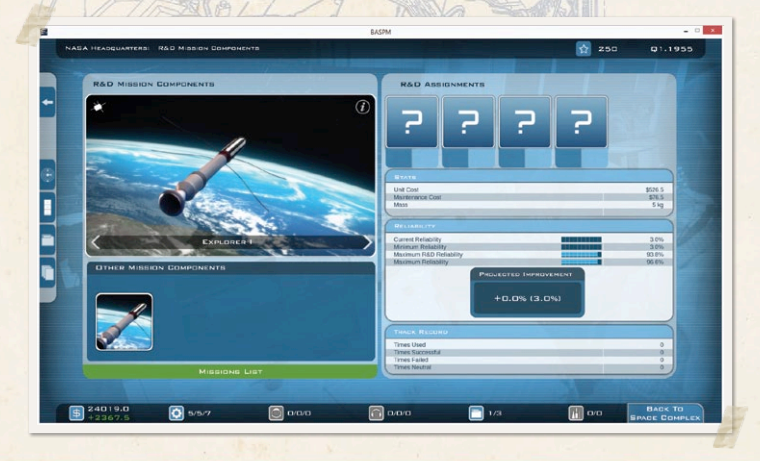

wir erfolgreich sein wollen, dann müssen wir diese Werte steigern. Im oberen Bereich des Fensters befinden sich vier F&E Auftrags-Felder.

Klicke auf das erste Feld. Dir wird nun eine Liste des verfügbaren Personals angezeigt, die in absteigender Reihenfolge nach der entsprechenden Fertigkeitsstufe sortiert ist, die für diesen Typ der Missionskomponente benötigt wird. Im Falle des Explorer I ist dieser Typ, Weltraumsonden'. Klicke auf den ersten Angestellten in der Liste. Beachte, dass der Angestellte nun mit der Entwicklung des Explorer I beauftragt wurde. Unsere geplante Zuverlässigkeit sollte sich auch verbessert haben, da nun jemand an diesem Projekt arbeitet. Weise nun einen weiteren Angestellten diesem Projekt zu. Die anderen drei Angestellten werden wir allerdings für die Entwicklung unseres Raketenprogramms benötigen. Kehre zum Weltraumbahnhof zurück, sobald Du die ersten zwei Angestellten dem Explorer I Satelliten zugewiesen hast.

Mehr können wir jetzt nicht mehr unternehmen. Klicke daher auf den 'Beende Runde' Knopf in der rechten unteren Ecke des Bildschirms. Dir wird nun ein Warnhinweis anzeigt, der besagt, dass nicht alle Deiner

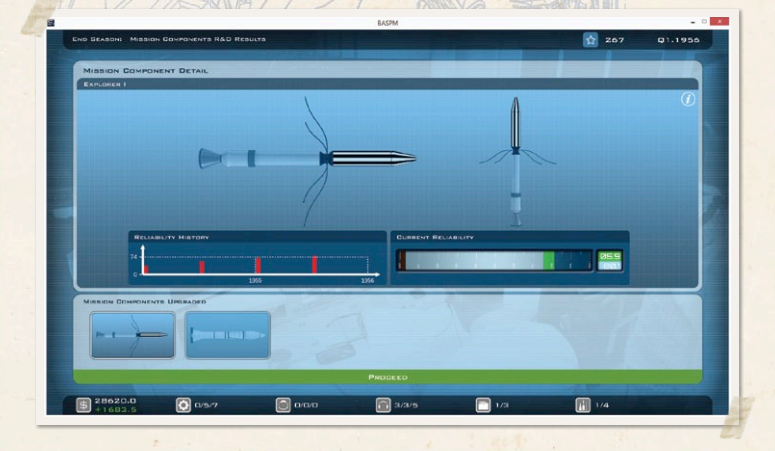

Angestellten mit einem Projekt betraut sind. Das ist für den Moment soweit in Ordnung. Klicke daher auf "Ja", um die aktuelle Runde zu beenden. Ein neues Fenster wird jetzt angezeigt und Dich über Deinen Fortschritt bei der Verbesserung der Zuverlässigkeit des Explorer I informieren.

Klicke auf den , Weiter' Knopf, der uns zum Neuigkeiten Fenster weiterleitet. Dieser Bildschirm wird am Ende jeder Runde angezeigt und wird uns über wichtige Ereignisse dieser Runde informieren. Zu diesen Ereignissen gehören eröffnete Programme, eingestellte Angestellte oder abgeschlossene Missionen. Während der Wettlauf zum Mond Kampagnen werden auch Informationen über den Fortschritt der anderen Fraktion angezeigt. In unserem Fall wird das Neuigkeiten Fenster Dich darüber informieren, dass das Explorer I Programm eröffnet, die Konstruktion des VAB begonnen und die Konstruktion des Flugkontrollzentrums abgeschlossen wurde. Klicke den , Weiter' Knopf und klicke anschließend auf jeden , OK' Knopf der anschließend angezeigten Informationsfenster.

Jetzt können drei Flugleiter eingestellt werden, da das Flugkontrollzentrum fertig gebaut wurde. Klicke dazu auf das Flugkontrollzentrum. Du wirst dort automatisch zum Bewerber-Bildschirm weitergeleitet. Dieser Bildschirm listet alle verfügbaren Bewerber zusammen mit ihren persönlichen Eigenschaften und Kenntnissen in den einzelnen Fertigkeiten auf. Da es sich hier um den schnellen Start in das Spiel handelt, wollen wir uns nicht zu sehr mit den einzelnen Informationen befassen, sondern nur die benötigten drei Flugleiter einstellen. Klicke daher auf drei der verfügbaren Bewerber, um sie der Liste der Rekruten hinzuzufügen. Klicke anschließend auf den "Stelle Rekruten ein' Knopf und bestätige die Information über die Kosten und die Anzahl mit 'Ja'. Deine Rekruten müssen nun die allgemeine Ausbildung durchlaufen, bevor sie Dir zur Verfügung stehen. Bestätige auch diese Information mit , OK'. Der

nächste Bildschirm wird Dir eine Übersicht über Deine drei Rekruten und ihren Status geben, der in diesem Fall die allgemeine Ausbildung sein wird. Klicke auf 'Zurück zum Weltraumbahnhof' und beende dann die Runde mit einem Klick auf den Beende Runde' Knopf, Ignoriere erneut die Warnung über Angestellte, die keinem Projekt zugewiesen sind, durch einen Klick auf "Ja".

Beachte, dass sich die Zuverlässigkeit des Explorer I weiter verbessert hat. Achte weiterhin darauf, dass der Bauprozess des VAB nun abgeschlossen ist. Klicke, sobald Du Dich wieder auf dem Weltraumbahnhof befindest, auf das Gebäude der Zentrale und anschließend auf den , Eröffne Raketenprogramm' Knopf. Hier kannst Du eines von den zwei aufgeführten Programmen eröffnen. Fahre fort, indem du auf den "Eröffne" Knopf der Jupiter-C Trägerrakete klickst. Klicke auf 'Ja', wenn Deine Bestätigung erbeten wird und erneut auf "Ja", um zur Raketen Verwaltung weitergeleitet zu werden. Hier kannst Du die verbliebenen drei Angestellten diesem Programm zuweisen, damit sie die Jupiter-C entwickeln und dabei die Zuverlässigkeit steigern. Beauftrage alle drei Wissenschaftler auf die gleiche Weise, wie Du es bei dem Explorer I gelernt hast. Kehre anschließend zum Weltraumbahnhof zurück.

Klicke erneut auf das Gebäude der Zentrale und klicke dort auf den ProgrammManagementKnopf.KlickeaufdasExplorerIProgramm.Klicke nun auf das, ?'Symbol, das sich bei den , Benötigte Missionskomponenten' befindet. Hier kannst Du nun die Jupiter-C Trägerrakete auswählen, da sie genügend Schubkraft für unsere Nutzlast – den Explorer I Satelliten – besitzt. Wähle jetzt diese Trägerrakete aus. Anschließend wirst Du zum Missionsbildschirm des Explorer I zurückgebracht. Damit hast Du nun alles, was für die Planung der Mission notwendig ist! Allerdings ist die durchschnittliche Zuverlässigkeit Deiner beiden Missionskomponenten sehr gering. Du kannst natürlich die Mission planen, aber diese wird

sehr wahrscheinlich auf Grund der geringen Zuverlässigkeit nicht erfolgreich verlaufen (außerdem befinden sich Deine Flugleiter noch in der allgemeinen Ausbildung!). Klicke auf den , Ratschlag' Knopf. Dr. von Braun schätzt Deine Chancen auf Erfolg bei dieser Mission auch als sehr gering ein und teilt Dir dementsprechend seine Beurteilung der Situation mit. Lass uns auf den Ratschlag von Dr. von Braun vertrauen und zum Weltraumbahnhof zurückkehren. Klicke hier wieder auf den 'Beende Runde' Knopf.

Beachte, dass sich bei der Übersicht über die Verbesserung der Zuverlässigkeit Deines Explorer I nun ein zweites Symbol auf dem 'Verbesserte Missionskomponenten'Bildschirm befindet.Klicke es an und Dir wird der bei der Jupiter-C Trägerrakete erzielte Fortschritt angezeigt.

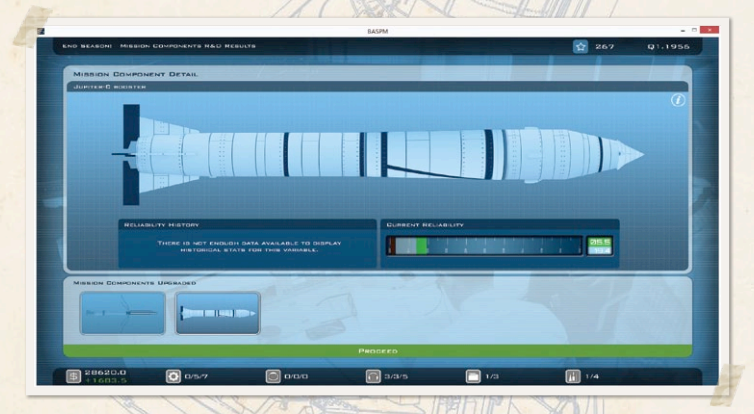

Klicke auf , Weiter', um zu den Neuigkeiten zu gelangen. Dir sollte angezeigt werden, dass drei Flugleiter ihre Ausbildung abgeschlossen haben und fürEinsätze bereitstehen.

Jetzt ist es nur noch die Frage, wie sehr Du zuversichtlich bist, dass Dein Satellit in den Orbit gestartet werden kann. Um ganz sicher zu gehen, solltest Du so lange die Runden beenden, bis beide Deiner Missionskomponenten (Explorer I und Jupiter-C) eine Zuverlässigkeit erreicht haben, die nahe an den 90% liegt (im Kampagnenmodus würdest Du vermutlich nicht so viel Zeit verstreichen lassen wollen, aber da wir uns im Sandkastenmodus befinden, ist es in Ordnung!). Sobald dieses Ziel erreicht ist, klicke auf die Zentrale, wähle 'Verwaltung der Programme' und klicke auf den Explorer I. Klicke nochmals auf den 'Ratschlag' Knopf. Dr. von Braun schätzt nun auch Deine Erfolgschancen viel besser ein. Klicke auf den ,Plane Mission' Kopf. Wenn das Bestätigungsfenster erscheint, klicke auf , Jetzt Zusammenstellen'.

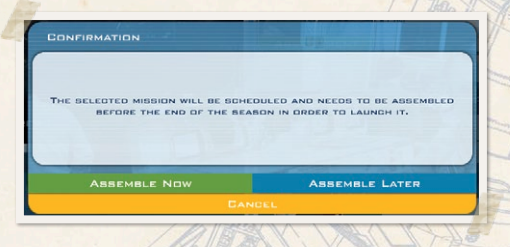

Eine Zusammenfassung wird angezeigt und Dich über die Kosten und die Zuverlässigkeit informieren. Klicke auf den Weiter

Knopf. Der nächste Bildschirm dient der Auswahl der Flugleiter. Du kannst selbst bestimmen, welche Position von welchem Flugleiter besetzt werden soll. Ein Klick auf jede Position wird eine absteigend sortierte Liste aller Flugleiter anzeigen und somit den am besten geeigneten Angestellten ganz oben anzeigen. Alternativ kannst Du auf den Automatische Auswahl der besten Kandidaten' Knopf klicken. Das System wird dann zuerst die besten Flugleiter als Flugdirektoren bestimmen und anschließend die verbliebenden Plätze von links oben nach rechts unten besetzen. Eine weitere Option ist, dass Du einige Flugleiter manuell zuweist und anschließend das automatische System zur Vervollständigung verwendest.

Schließlich wird Dir eine Information angezeigt, dass die Mission zusammengestellt und die Kosten für die einzelnen Missionskomponenten von Deinem Budget abgezogen wurden.

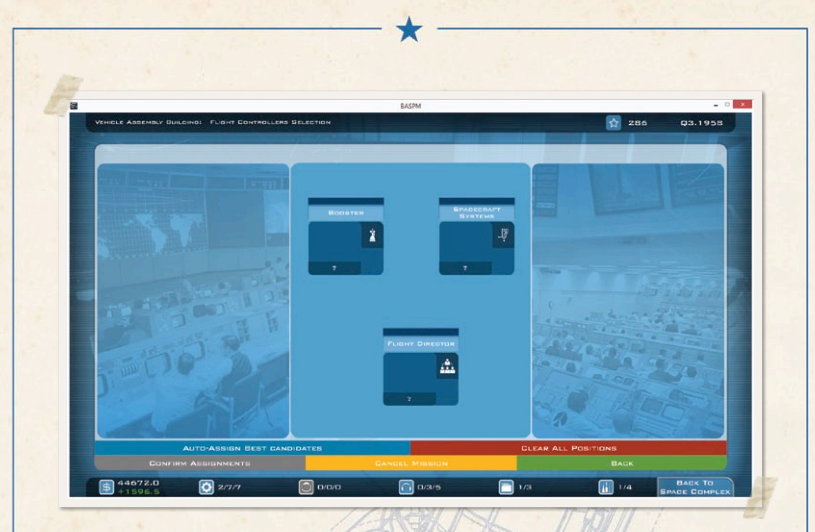

Klicke bei diesem Fenster auf , OK'. Klicke, sobald Du Dich wieder auf Deinem Weltraumbahnhof befindest, auf den "Beende Runde" Knopf. Nachdem Du ein weiteres Mal über den Fortschritt der Zuverlässigkeit informiert wurdest, wird Dir ein Fenster über die geplante Mission angezeigt. Dir stehen zwei Möglichkeiten zur Wahl: Start oder Abbruch der Mission.

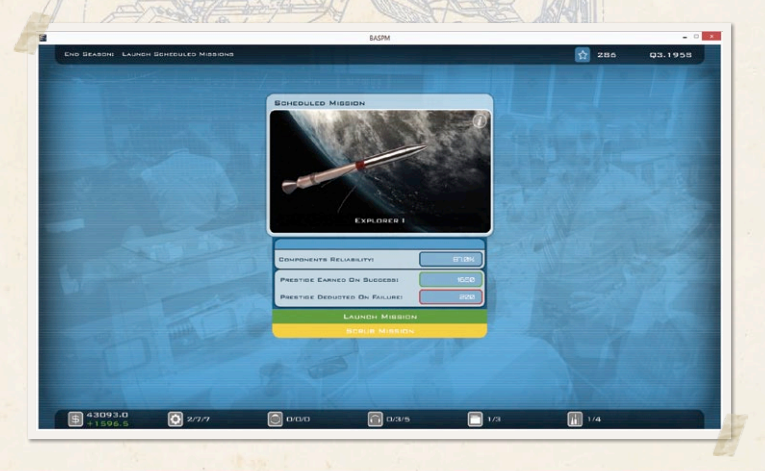

Klicke auf den , Starte Mission' Knopf. Jetzt kannst Du entweder direkt zum Ergebnis der Mission springen oder den Verlauf der Mission von dem Flugkontrollzentrum aus verfolgen. Klicke auf den Verfolge vom Flugkontrollzentrum' Knopf. Klicke, sobald die Mission geladen wurde, auf den Abspielen/Pause Knopf in der oberen rechten Ecke des Bildschirms, um die Mission zu starten.

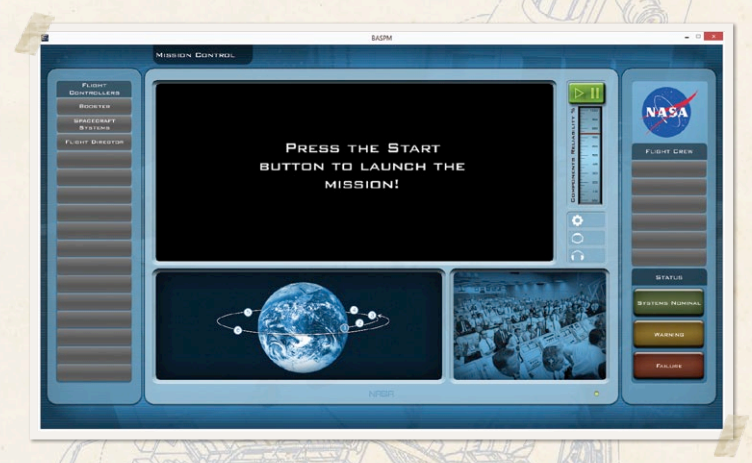

Die Mission wird nun in ihren einzelnen Abschnitten angezeigt. Du kannst diesen Verlauf zu jeder Zeit pausieren. Die Flugleiter werden einschreiten und versuchen die Mission zu retten, sofern ein Problem in einem Abschnitt der Mission auftritt. Sollte die Mission erfolgreich abgeschlossen werden, werden Dir die Prestige Punkte und die Ziele, die Du während der Mission erreicht hast, angezeigt. Das Erreichen von Zielen ermöglicht es Dir, neue Weltraumprogramme zu eröffnen und reduziert dabei zeitgleich das Risiko, dass Abzüge auf die Zuverlässigkeit von komplexen Missionen auftreten.

Keine Sorge, falls diese erste Mission in einem Fehlschlag endet! Dieser Schnellstart hat lediglich die essentiellsten Schritte erklärt, <span id="page-25-0"></span>die für einen Satellitenstart in den Erdorbit notwendig sind. In einem richtigen Spiel hättest Du Deine Erfolgschancen noch verbessern können, indem Du Dein Personal auf zusätzliche Ausbildung geschickt hättest. Auf der anderen Seite weißt Du nun genug über den SPM, dass Du Deine Reise zu den Sternen beginnen kannst!

# KERNELEMENTE

### EINFÜHRUNG

Der nachfolgende Abschnitt befasst sich mit den wichtigsten Elementen von Buzz Aldrin's Space Program Manager. Obwohl vieles beim Spielen gelernt werden kann, empfehlen wir Dir dringend, dass Du diesen Abschnitt zu gegebener Zeit liest, damit Du ein besseres Verständnis für die Spielmechaniken des Spiels entwickeln kannst.

### PROGRAMMKATEGORIEN

Für jeden der in der Zentrale angezeigten Himmelskörper existiert eine bestimmte Anzahl an Programmen, die Du eröffnen kannst. Die Programme, die sich mit einem ähnlichen Ziel befassen, wurden in Programmkategorien unterteilt. Wenn Du beispielsweise auf der Seite der USA spielst, wird die Programmkategorie ,Forschungssatellit im Erdorbit' vier unterschiedliche Programme enthalten, die auf einen Satellitenstart in den Erdorbit abzielen: Explorer I, Pegasus, Biosatellit und Orbiting Frog Otolith. Die Programmkategorie 'Mondsonden', die über den Mond in der Himmelskörper-Übersicht erreicht werden kann, beinhaltet eine große Auswahl an Programmen, die Vorbeiflug-, Einschlags – und Orbital-Missionen umfassen. Die meisten Programmkategorien, besonders die unbemannten Programme, umfassen dabei zwei oder mehr Programme.

<span id="page-26-0"></span>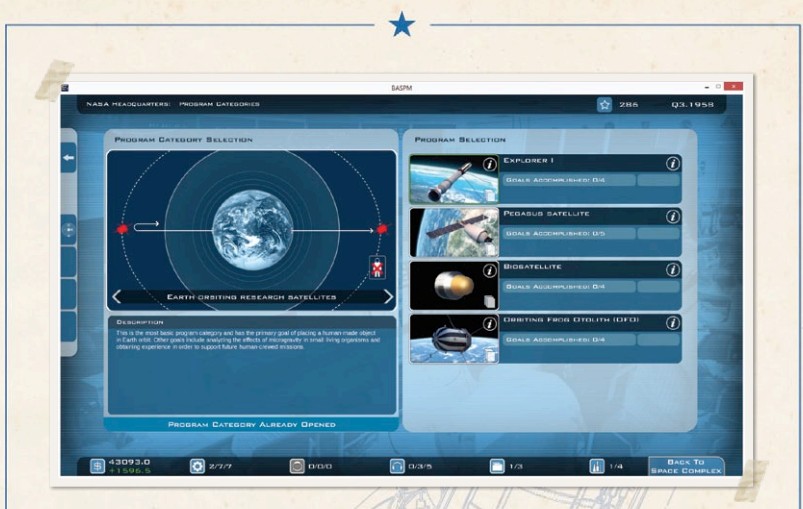

### PROGRAMME

'Programme' befassen sich mit der Entwicklung von ganz bestimmten Nutzlasten (z.B. Satelliten, interplanetare Raumsonden, bemannte Raumschiffe, usw.), die auf einer Trägerrakete gestartet werden können. Es gibt zwei Arten von Programmen: ,Nutzlast Programme' (auch einfach nur , Programme") und , Raketenprogramme'.

'Raketenprogramme' umfassen Trägerraketen, die für den Start der Nutzlasten verwendet werden. 'Nutzlast-Programme' oder 'Programme' hingegen umfassen eine oder mehrere Nutzlasten, die zusammen mit Trägerraketen zur Durchführung von Missionen verwendet werden. Der nächste Unterabschnitt bietet eine nähere Betrachtung beider Programmarten.

### MISSIONSKONFIGURATIONEN

Jedes ,Nutzlast-Programm' kann eine oder mehrere Missionskonfigurationen aufweisen, die es Dir ermöglichen, die Nutzlast auf verschiedene Arten zu verwenden, um unterschiedliche Ziele zu erreichen. Das Explorer I Programm bietet beispielsweise eine

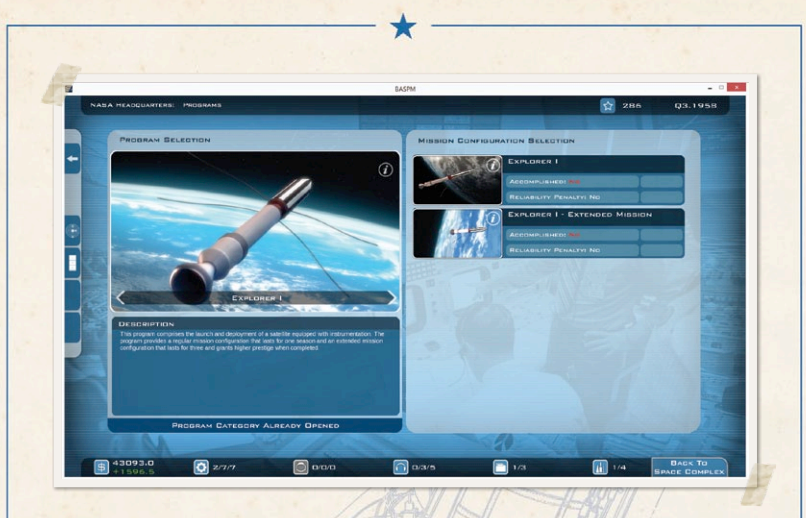

zusätzliche Missionskonfiguration, die eine Langzeitmission für diese Nutzlast darstellt. Solche längeren Missionen, die über das gewöhnliche Ziel einer 'normalen' Mission hinausgehen, werden normalerweise mehr Prestige einbringen. Bemannte Programme wie ,Gemini' oder ,Apollo Projekt: Testflüge im Erdorbit' bieten sogar mehr als zehn Missionskonfigurationen.

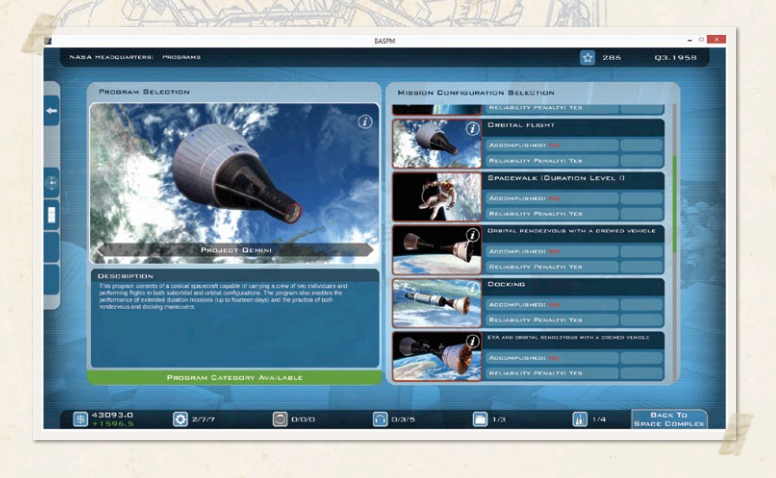

### <span id="page-28-0"></span>MISSIONSKOMPONENTEN

Sobald Du eine Missionskonfiguration ausgewählt hast, musst Du eine entsprechende Trägerrakete auswählen. Jede Missionskonfiguration hat einen bestimmten Satz an Nutzlasten, die meistens auf einer einzelnen Trägerrakete gestartet werden können. Allerdings gibt es auch einige Missionskonfigurationen, die zwei Trägerraketen benötigen.

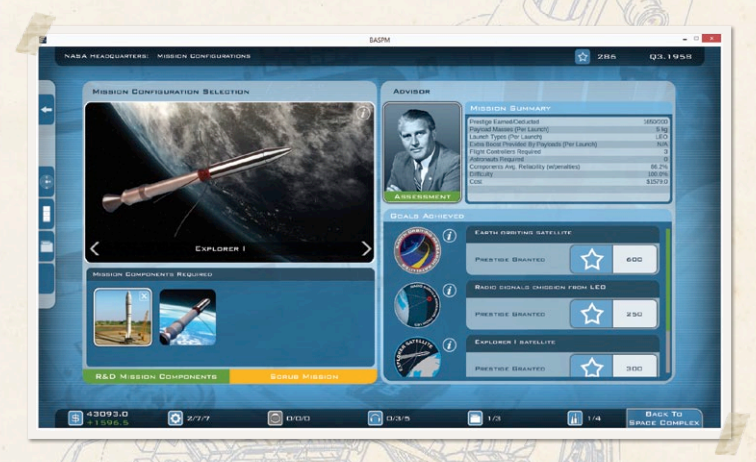

Missionskomponenten haben jeweils eine Zuverlässigkeit, die die Chance auf einen erfolgreichen Missionsverlauf beeinflusst. Die meisten Missionskomponenten beginnen mit einer sehr niedrigen Zuverlässigkeit, die durch F&E auf ein akzeptables Niveau gesteigert werden kann. Weitere Informationen darüber sind im Abschnitt 'Zuverlässigkeit und F&E' zu finden.

Missionskomponenten gehören zu einer der folgenden fünf Gruppen.

**Trägerraketen:** Diese Raketen werden verwendet, um unbemannte Nutzlasten ins Weltall zu transportieren. Zu diesen Nutzlasten zählen Satelliten oder interplanetare Raumsonden. Abhängig von ihrer Leistung werden die Trägerraketen als ,Leicht', ,Mittel' oder ,Schwer' <span id="page-29-0"></span>kategorisiert. Missionskomponenten, die in die Gruppe gehören, können nur unbemannte Raumfahrzeuge transportieren. Beispiele für diese Trägerraketen sind die Juno II und die R-7 Sputnik Rakete.

**Raumsonden:** Diese Gruppe umfasst unbemannte Satelliten und Raumsonden, die zur Erkundung anderer Himmelskörper ausgesendet werden. Beispiele für diese Missionskomponente sind der Sputnik Satellit und die Mars Viking Landesonde.

Bemannte Trägerrakete: Missionskomponenten dieser Gruppe wurden für den Transport von Menschen zugelassen und sind damit oftmals teurer als die unbemannten Trägerraketen. Allerdings können die für den bemannten Raumflug zugelassenen Trägerraketen auch für den Start von Raumsonden verwendet werden. Diese Strategie kann sehr nützlich sein, wenn die Zuverlässigkeit der Trägerrakete über die maximale F&E Stufe erhöht werden soll. Beispiele für diese speziellen Trägerraketen sind die Atlas, die Saturn V und die N1.

**Raumschiffe:** Diese Gruppe umfasst alle Raumschiffe, die Menschen an Bord transportieren können. Beispiele für diese Gruppe sind das Wostok Raumschiff und das Apollo Command and Service Module (CSM).

**Raumanzüge:** Diese Ausrüstung ermöglicht es den Astronauten und Kosmonauten im Weltraum zu arbeiten. Beispiele für diese Gruppe sind der Berkut Raumanzug und das Mondauto, das bei Apollo Mondlandemissionen verwendet werden kann.

### TRANSFER DER ZUVERLÄSSIGKEIT

Einige Missionskomponenten besitzen einige gleiche Eigenschaften. So ist es möglich, dass die initiale Zuverlässigkeit einer neuen Missionskomponente direkt beim Eröffnen eines neuen Programmes gesteigert wird. Diese Steigerung fällt abhängig von den anderen <span id="page-30-0"></span>bereits verfügbaren Missionskomponenten und den dazugehörigen Zuverlässigkeiten unterschiedlich stark aus. Dies kann sehr nützlich sein, wenn es um die Planung der langfristigen Strategie geht. So wäre es eine gute Idee, die Programme zu eröffnen, die einen hohen Zuverlässigkeitstransfer aufweisen, um möglichst lange von vorangegangenen Anstrengungen in der F&E zu profitieren.

### ZIELE

Ziele können durch das erfolgreiche Abschließen von Missionen erfüllt werden. Das erfolgreiche Abschließen eines Ziels erlaubt es Dir, neue und ehrgeizigere Programme zu eröffnen. Du kannst während der GSA Kampagne sogar Aufträge zur Erfüllung bestimmter Ziele erhalten. Die Ziele können in zwei große Gruppen aufgeteilt werden: , allgemeine' und , nicht-allgemeine' Ziele.

'Allgemeine' Ziele können von jeder Weltraumorganisation erfüllt werden und sind die beste Möglichkeit die Fortschritte zweier Weltraumorganisationen zu vergleichen. Beispiele für diese allgemeinen Ziele sind , Mensch im Weltraum' und , Bemannter Vorbeiflug am Mond'. Solltest Du ein ,allgemeines' Ziel zuerst erreichen, bekommst Du eine größere Prestigebelohnung als Dein Konkurrent.

'Nicht-allgemeine' Ziele können nur von einer speziellen Weltraumorganisation erreicht werden. Beispiele für die Ziele dieser Kategorie sind , Apollo-Programm: Vorbeiflug am Mond' und , Sojus 7K-OK Programm: Weltraumspaziergang'.

Beachte dabei, dass das Erreichen einiger Ziele auch automatisch andere grundsätzliche Ziele erfüllen kann. So wirst Du beispielsweise automatisch die ,Langzeitmission Stufe I' und ,Langzeitmission Stufe II' erhalten, wenn Du das , Langzeitmission Stufe III' Ziel erreichst und die anderen beiden Stufen vorher noch nicht absolviert hattest.

<span id="page-31-0"></span>Das Überspringen einiger Ziele kann allerdings einen negativen Einfluss auf die Zuverlässigkeit Deiner Missionen haben. Wenn Du beispielsweise den bemannten Raumflug im Erdorbit mit dem 'Mercury' Raumschiff durchführen möchtest, aber noch nicht den bemannten suborbitalen Raumflug durchgeführt hast, wirst Du Abzüge auf die Zuverlässigkeit Deines Raumschiffes erhalten. Als Direktor der Weltraumorganisation liegt die Entscheidung dann bei Dir, ob Du das Risiko eines Abzugs auf die Zuverlässigkeit eingehen möchtest, um bei dem Rennen um die erste Mondlandung in Führung zu gehen oder ob Du lieber den sicheren Weg wählst und alle notwendigen Zwischenschritte absolvierst.

### PRESTIGE PUNKTE

Du bekommst Prestige Punkte für das erfolgreiche Durchführen von Missionen. Du kannst allerdings auch Prestige Punkte verlieren, wenn eine Mission in einem Fehlschlag endet. Je mehr Prestige Punkte Du generieren kannst, desto mehr Geldmittel werden Dir nach der nächsten Budgetprüfung bewilligt.

### GELADMI KELL

Die Dir bewilligten Geldmittel hängen von der Menge der Prestige Punkte ab, die du generieren kannst. Diese Geldmittel werden für die Löhne Deines Personals, die Eröffnung neuer Programme, die Erweiterung von Gebäuden, die Instandhaltung, die Ausbildung und für weitere Kostenpunkte verwendet. Du kannst eine Übersicht über den Status Deines Budgets im Büro für Öffentlichkeitsarbeit betrachten.

#### FESTE KOSTEN

Eine Weltraumorganisation zu führen bedeutet auch die festen Kosten zu verwalten, die jede Runde von Deinem Konto abgezogen werden. Behalte dies bei Deiner Planung stets im Auge!

<span id="page-32-0"></span>Folgende Punkte verursachen feste Kosten:

- \* Löhne für das Personal aller drei Gruppen (WIT, Astronauten/ Kosmonauten und Flugleiter).
- « Instandhaltung der Gebäude.
- « Laufende Nutzlast Programme.
- $\star$  Laufende Raketenprogramme.

### RUNDEN

Jede Runde im Spiel hat die Dauer eines Vierteljahres.

### ZUFALLSEREIGNISSE

Zwischen den Runden können viele verschiedene zufällige Ereignisse geschehen, die einen Einfluss auf Dein Raumfahrtprogramm haben können. Diese Ereignisse werden auf der Neuigkeiten Übersicht angezeigt. Diese zufälligen Ereignisse können sowohl einen positiven als auch einen negativen Einfluss auf Dein Programm haben.

### BUDGETPRÜFUNG

Eine Budgetprüfung findet alle vier Jahre statt. Diese Prüfung wird auf Basis Deiner verdienten Prestige Punkte festlegen, wie viele Geldmittel Dir pro Runde für die nächsten vier Jahre bewilligt werden.

### ZUVERLÄSSIGKEIT UND F&E

Die Zuverlässigkeit Deiner Missionskomponenten spielt eine wichtige Rolle bei der Bestimmung der Erfolgschancen Deiner Missionen. Du kannst WIT Personal damit beauftragen, ausgewählte Komponenten (Trägerraketen und Nutzlasten) zu erforschen und zu entwickeln, um deren Zuverlässigkeit zu steigern. Das WIT Personal verfügt dazu über fünf verschiedene Fertigkeiten, die jeweils einer Kategorie der Missionskomponenten entsprechen ('Raketen', 'Raumsonden', , bemannte Raketen', , Raumschiffe' und , Raumanzüge'). Je Höher

<span id="page-33-0"></span>die jeweilige Fertigkeit für das aktuelle Forschungsprojekt ist, desto besser fällt die Steigerung der Zuverlässigkeit aus. Es liegt an Dir zu entscheiden, ob Deine Angestellten sich auf ein bestimmtes Gebiet spezialisieren oder ob Deine Angestellten sich lieber zu Allroundtalenten entwickeln sollen, sodass sie bei jedem Komponententyp gute Entwicklungsresultate erzielen können.

Beachte allerdings auch, dass es eine maximale Zuverlässigkeit für jede Komponente gibt, die über F&E erreicht werden kann. Die Komponente muss anschließend in Missionen verwendet werden, wenn sich die Zuverlässigkeit über dieses Maximum hinaus verbessern soll. Das ist besonders wichtig für bemannte Raumschiffe und Trägerraketen, die für den bemannten Raumflug zugelassen sind. Es ist sehr zu empfehlen, dass zuerst einige unbemannte Tests durchgeführt werden, um die Zuverlässigkeit weiter zu steigern, bevor die ersten Besatzungen an Bord gehen. Als Direktor oder Administrator einer Weltraumorganisation wird es Deine Entscheidung sein, ob Du diese Zwischenschritte überspringst, um schneller Resultate zu erzielen, oder ob Du lieber einen sicheren Weg einschlägst.

### PERSONALGRUPPEN

Personalgruppen bestehen aus den Menschen, die Du für Dein Weltraumprogramm einstellst. Jeder Angestellte ist einzigartig und verfügt über eigene Informationen, die das Gehalt, die Arbeitsmoral, das Alter, die Lernfähigkeit und die Fertigkeitsstufen umfassen. Die Fertigkeitsstufen können durch kostenpflichtige zusätzliche Ausbildungen gesteigert werden. Die Dauer dieser Kurse ist abhängig von der Personalgruppe des Angestellten. Alle neuen Angestellten müssen zuerst die allgemeine Ausbildung durchlaufen, bevor sie in einem Projekt eingesetzt werden können.

Die Löhne sind ein fester Kostenpunkt, der jedem Angestellten am Ende jeder Runde zu zahlen ist. Die Arbeitsmoral gibt an, wie zufrieden der Angestellte mit dem Beruf ist. Die Arbeitsmoral steigert sich, wenn WIT Angestellte an Projekten arbeiten und Flugleiter, sowie Astronauten/ Kosmonauten an Missionen teilnehmen. Sollten Deine Angestellten hingegen keinen Auftrag haben, wird ihre Arbeitsmoral nach und nach abnehmen und schließlich werden sie sich nach einem anderen Job umsehen und Deine Organisation verlassen. Alternativ können Deine Angestellten an einer zusätzlichen Ausbildung teilnehmen, wodurch auch ein Absinken der Arbeitsmoral verhindert wird.

Das Alter der Angestellten gibt an, wie weit sie noch vom Ruhestand entfernt sind. Jede Personalgruppe hat unterschiedliche Eintrittsalter in den Ruhestand. Plane also Deine Personalstrategie entsprechend, damit Du stets über genügend Personal verfügst.

DieLernfähigkeitbestimmtdenFaktor,umdensicheineFertigkeitsstufe verbessert, wenn ein Angestellter an einer zusätzlichen Ausbildung teilnimmt. Je höher die Lernfähigkeit ist, desto bessere Resultate werden in einer zusätzlichen Ausbildung erzielt. Die Lernfähigkeit kann nicht verbessert werden und sollte daher ein wichtiges Kriterium beim Einstellungsprozess sein. Ein Kandidat mit niedrigen Fertigkeitsstufen und einer hohen Lernfähigkeit könnte eine bessere Wahl sein, als ein Kandidat, der passende Fertigkeiten hat, aber über eine geringe Lernfähigkeit verfügt.

Zusätzliche Ausbildung kann entweder einmalig oder als fortlaufender Prozess stattfinden. Die erste Möglichkeit sendet den Angestellten für einen bestimmten Zeitraum auf eine zusätzliche Ausbildung. Die zweite Möglichkeit benötigt die Angabe einer ,Ziel Fertigkeitsstufe' für eine bestimmte Fertigkeit. Der Angestellte wird dann so lange zur zusätzlichen Ausbildung geschickt, bis die

gewünschte Fertigkeitsstufe erreicht ist. Angestellte können auch jederzeit aus einer zusätzlichen Ausbildung herausgenommen werden, wenn sie für einen Auftrag benötigt werden. Die Ergebnisse werden allerdings im Vergleich niedriger ausfallen, als wenn der Angestellte die Ausbildung komplett abgeschlossen hätte. Zusätzlich werden die Kosten für eine Ausbildung nicht zurückerstattet.

Es gibt drei Personalgruppen:

### WISSENSCHAFTLER, INGENIEURE UND TECHNIKER (WIT)

Das WIT Personal ist für den Forschungs – und Entwicklungsprozess der für Raumfahrtmissionen benötigten Komponenten verantwortlich, da sie ihre Zuverlässigkeiten steigern können. Das WIT Personal verfügt über die folgenden fünf Fertigkeiten, die den Kategorien der Missionskomponenten entsprechen: , Raketen', , Raumsonden', , Bemannte Raketen', , Raumschiffe' und , Raumanzüge. Wenn sie mit der Entwicklung einer Missionskomponente betraut werden, hat die Stufe der entsprechenden Fertigkeit einen direkten Einfluss auf die Ergebnisse des F&E Prozesses.

#### **FLUGLEITER**

Flugleiter arbeiten auf speziellen Positionen in der Flugkontrollzentrale und beobachten den Status der Mission in Echtzeit. Bei jedem einzelnen Abschnitt einer Mission besteht eine Chance, die von der Zuverlässigkeit der Missionskomponente abhängig ist, dass ein Problem auftritt. Sollte dies geschehen, werden die mit diesem Abschnitt betrauten Flugleiter versuchen das Problem zu analysieren und es zu lösen, damit die Mission fortgesetzt werden kann. Unterschätze daher nicht die Rolle der Flugleiter während einer Mission. Obwohl das Streben nach hohen

Zuverlässigkeiten der Missionskomponenten sehr wichtig ist, um die Erfolgschancen zu erhöhen, ist es auch sehr wichtig, über hochqualifizierte Flugleiter zu verfügen, die effektiv Notfälle lösen können.

Flugleiter verfügen über Fertigkeiten in diesen fünf Bereichen:

**Antrieb:** Diese Fertigkeit wird von den Positionen benötigt, die den Einsatz der Booster überwachen. Die Position ist am wichtigsten während des Starts einer Mission.

**Flugbahn, Steuerung & Navigation:** Diese Fertigkeit wird von den Positionen benötigt, die die Verantwortung über die Überwachung der Flugbahn haben.

**Raumfahrzeug Systeme:** Diese Fertigkeit wird von den Positionen benötigt, die die internen Systeme des Raumfahrzeugs überwachen. Zu diesen Systemen zählen die Elektronik, die Lebenserhaltungs – und die Kommunikationssysteme.

**Besatzung und Nutzlast:** Diese Fertigkeit wird von den Positionen benötigt, die direkt mit der Besatzung (bei bemannten Missionen) oder der Nutzlast (bei ferngesteuerten Missionen) arbeiten.

**Operative Missionskontrolle:** Diese Fertigkeit wird von den Positionen benötigt, die sich um die plangemäße Durchführung der Mission kümmern.

Es gibt aber auch noch eine sechste "Flugdirektor' Fertigkeit, die sich aus dem Durchschnitt der fünf anderen Fertigkeiten ergibt. Jeder Missions-Kontrollraum benötigt mindestens einen Flugdirektor (einige Missionen benötigen sogar einen ,AFD', einen ,Assistenz Flugdirektor'). Sollte ein Problem während eines Missionsabschnitts auftreten, werden nicht nur die zugeordneten Flugleiter sondern auch der Flugdirektor versuchen, die Situation zu retten. Somit ist es sehr wichtig, über einige Allroundtalente zu verfügen, die als "Flugdirektor" bei der Planung der Missionen eingesetzt werden können.

#### ASTRONAUTEN/KOSMONAUTEN

Astronauten und Kosmonauten (oder , Besatzungsmitglieder') sind die Menschen, die in den Weltraum fliegen werden. Wie jedes andere Mitglied einer Angestelltengruppe haben sie bestimmte Fertigkeiten:

**Führungsqualität:** Diese Fertigkeit spiegelt ihre Fähigkeit wider, unter Druck ruhig zu bleiben und wohlüberlegte Entscheidungen zu treffen. Normalerweise sollten Deine Raumschiff-Kommandeure über eine gute Führungsqualität verfügen, um die Erfolgschancen zu erhöhen.

**Pilot:** Diese Fertigkeit spiegelt ihre Fähigkeit wider, wie gut sie das Raumschiff steuern können.

**Weltraumausstieg:** Diese Fertigkeit spiegelt ihre Fähigkeit wider, wie gut sie außerhalb des Raumschiffs arbeiten können. Dies gilt für den Erdorbit, den Mondorbit und die Mondoberfläche.

**Forschung:** Diese Fertigkeit spiegelt ihre Fähigkeit wider, wie effektiv sie wissenschaftliche Experimente durchführen können.

**Fitness:** Diese Fertigkeit spiegelt die körperliche Fitness des Besatzungsmitglieds wider. Da bei der Raumfahrt besonders die Start – und die Wiedereintrittsphase körperlich sehr anstrengend sind, ist es sehr wichtig, dass Deine Besatzungsmitglieder körperlich gut in Form sind.

Mitglieder dieser Gruppe müssen eine vorgeschriebene Ruhephase nach der Rückkehr von einer Mission durchlaufen. Während dieser Zeit können sie nicht an einer neuen Mission oder an einer <span id="page-38-0"></span>zusätzlichen Ausbildung teilnehmen. Denke besonders an die Ruhephase, wenn Du den Verlauf Deiner Missionen, die mehr als nur ein Besatzungsmitglied erfordern, planst.

# BEGINNE EIN SPIEL

### **HAUPTMENÜ**

Nach dem Starten des Spiels wirst Du Dich im Hauptmenü befinden. Hier stehen Dir fünf Knöpfe zur Auswahl:

**Einzelspieler –** Beginne ein Einzelspieler Spiel

**Mehrspieler –** Beginne ein Mehrspieler Spiel

**Einstellungen –** Verändere die Soundeinstellungen und die Sprache des Spiels

**Über –** Informationen über die Spielversion und die Entwickler

**Ende –** Beende das Spiel

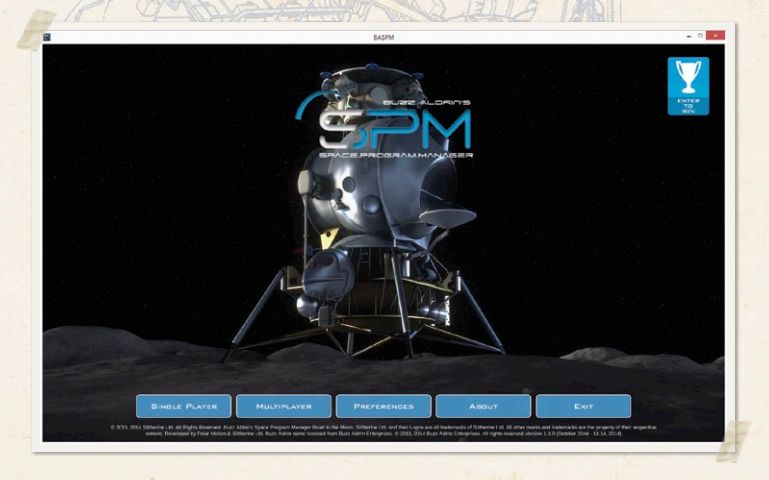

### <span id="page-39-0"></span>SPIELMODUS

Wähle einen von sechs Spielmodi für Dein Spiel. Du kannst zwischen der NASA, der Sowjetischen Weltraumorganisation und der GSA wählen und Dir aussuchen, ob Du den Kampagnen – oder den Sandkastenmodus spielen möchtest.

### SCHWIERIGKEITSSTUFEN

**Normal –** Beginne mit einem großen Budget. Rückstufungen der ZuverlässigkeitderMissionskomponentennacheiner fehlgeschlagenen Mission werden sehr gering ausfallen.

**Hart –** Beginne mit einem normalen Budget. Rückstufungen der Zuverlässigkeit der Missionskomponenten nach einer fehlgeschlagenen Mission werden normal ausfallen.

**Buzz-hart –** Beginne mit einem knappen Budget. Rückstufungen der ZuverlässigkeitderMissionskomponentennacheiner fehlgeschlagenen Mission werden stark ausfallen.

### NEU GREIEN

Zu Beginn jeder Runde wird Dir eine Nachrichtenübersicht angezeigt, die relevante Neuigkeiten für Dein Weltraumprogramm anzeigt. Wenn Du eine der "Wettlauf zum Mond' Kampagnen spielst, werden auch Neuigkeiten über den Fortschritt der anderen Fraktion angezeigt. Achte genau auf alle Themen, da einige Ereignisse Dein Raumfahrtprogramm direkt betreffen können.

### WELTRAUMBAHNHOF

Der Weltraumbahnhof ist das zentrale Menü für die Kontrolle und Verwaltung Deines kompletten Raumfahrtprogrammes. Abhängig davon welches der großen drei Weltraumprogramme (NASA, Sowj. Weltraumorganisation oder GSA) Du gewählt hast, wird der Weltraumbahnhof unterschiedlich aussehen, aber über die selben Funktionen verfügen. Jeder Weltraumbahnhof wird über die sieben unten beschriebenen Gebäude verfügen. Am Anfang eines Spieles werden noch nicht alle Gebäude auf dem Weltraumbahnhof errichtet sein. Neue Gebäude können aber durch die Aktivierung des Konstruktionsmodus (durch einen Klick auf das Kran-Symbol in der unteren linken Ecke) gebaut werden. Die Gebäude, die von Anfang an auf Deinem Weltraumbahnhof verfügbar sind, können erweitert werden (über den Konstruktionsmodus), um ihre Kapazitäten zu erhöhen.

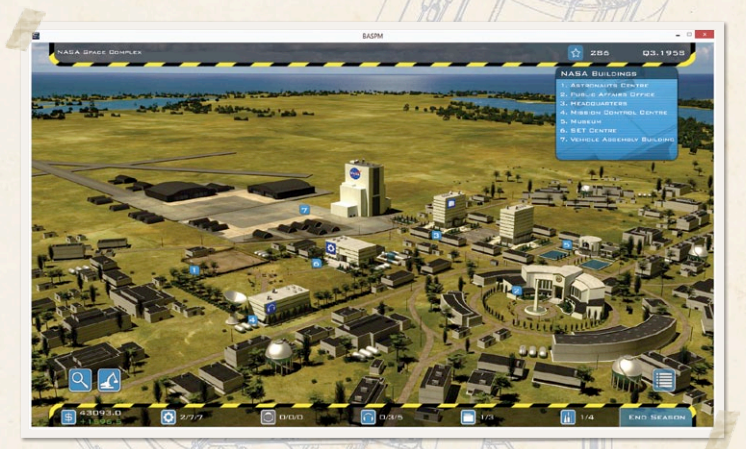

- 1) Zeige die Gebäudeliste an 5) Existierendes Gebäude
- 2) Konstruktionsmodus aktivieren 6) Spielmenü
- 3) Leerer Bauplatz Gebäude 7) Knopf zum Beenden nicht gebaut der Runde
- 
- 
- 
- 
- 4) Gebäudeliste/Position 8) Absperrband, das anzeigt, dass der Konstruktionsmodus aktiv ist

### <span id="page-41-0"></span>VEHICLE ASSEMBLY BUILDING (VAB)

Das Vehicle Assembly Building ist das Gebäude, in dem die Nutzlasten Deiner Missionen auf die Trägerraketen montiert werden. Es muss vor dem Eröffnen eines Raketenprogramms errichtet werden. Die Weiterentwicklungen des VAB bestimmen die Kategorie der Raketenprogramme, die eröffnet werden können ("Leicht', "Mittel' und 'Schwer') und die Anzahl an Raketenprogrammen, die gleichzeitig am Laufen sein können. Beachte, dass Du für eine bemannte Landung auf dem Mond auf Seiten der NASA mindestens eine Rakete der Kategorie . Mittel' benötigst.

Der VAB Menü zeigt alle geplanten und laufenden Missionen an. Beachte, dass das Gebäude fertig gebaut sein muss, bevor Du ein Raketenprogramm eröffnen kannst.

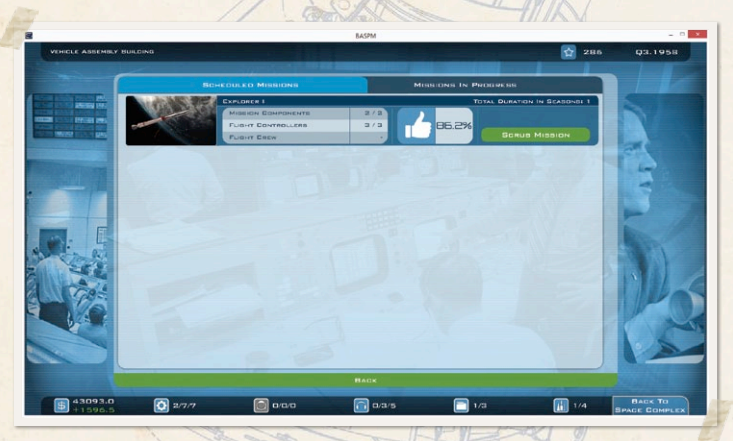

#### GEPLANTE MISSIONEN

Dieser Abschnitt zeigt eine Liste aller geplanten Missionen zusammen mit der Anzahl der verwendeten Komponenten und der benötigten Anzahl an Flugleitern und Astronauten an. Du kannst außerdem in diesem Abschnitt eine Mission abbrechen.

#### <span id="page-42-0"></span>LAUFENDE MISSIONEN

Dieser Abschnitt zeigt alle derzeit laufenden Missionen an. Dabei wird sowohl die Gesamtdauer der Mission als auch der aktuelle Fortschritt der Mission angezeigt.

### PERSONAL GEBÄUDE

Jede Angestelltengruppe (,WIT', ,Flugleiter' und ,Astronaut/ Kosmonaut') hat ihr eigenes Gebäude. Innerhalb eines Gebäudes kannst Du eine Übersicht über die komplette Abteilung (z.B. Anzahl der Angestellten, durchschnittliche Arbeitsmoral, gesamte Ausgaben für die Löhne, usw.) und den jeweiligen Status eines jeden Angestellten bekommen. Du kannst hier außerdem neues Personal einstellen.

Durch einen Klick auf den 'Verwalte Abteilung' Knopf kannst Du die Löhne für die komplette Abteilung anpassen, wodurch ein direkter Einfluss auf die Arbeitsmoral der Angestellten ausgeübt werden kann. Allerdings, genauso wie im wahren Leben, wird eine Steigerung der Arbeitsmoral durch bessere Löhne nur kurzfristig helfen. Solltest Du Deine Organisation nicht richtig führen, werden Deine Angestellten trotzdem kündigen. Beachte, dass Gehaltsanpassungen permanent sind. Stelle also sicher, dass Du die steigenden Kosten bewältigen kannst, bevor Du das Gehalt erhöhst.

Die Angestellten können mit den Knöpfen im oberen Bereich dieses Fensters durch diverse Optionen gefiltert werden. Diese Knöpfe (von links nach rechts) verursachen folgende Filterung Deiner Angestellten:

- $\star$  Alle verfügbaren Angestellten
- « Alle Angestellten in der Ausbildung
- $\star$  Alle Angestellten, die einen Auftrag haben (WIT) oder einer Mission zugewiesen sind (Flugleiter und Besatzungen)
- $\star$  Alle Angestellten, die gerade in der Ruhephase sind (nur bei 'Astronauten/Kosmonauten')

Die Übersicht erlaubt es Dir außerdem mit Hilfe von weiteren Knöpfen Deine Angestellten nach diversen Optionen zu sortieren. Diese Knöpfe (von links nach rechts) stehen Dir für die Sortierung Deiner Angestellten zur Verfügung:

- « Alphabetische Reihenfolge der Namen
- $\star$  Arheitsmoral
- $\star$  Alter
- « Erste Fertigkeit
- « Zweite Fertigkeit
- $\star$  Dritte Fertigkeit
- $\star$  Vierte Fertigkeit
- « Fünfte Fertigkeit
- « Sechste Fertigkeit (nur Flugleiter)

Der Pfeil auf der linken Seite dieser Gruppe an Knöpfen zeigt abhängig davon, ob die Angestellten aufsteigend oder absteigend sortiert sind, entweder nach oben oder nach unten.

Die Ausbaustufe jedes Personalgebäudes bestimmt die maximale Anzahl von aktiven Angestellten dieser Kategorie. Allerdings bedeutet

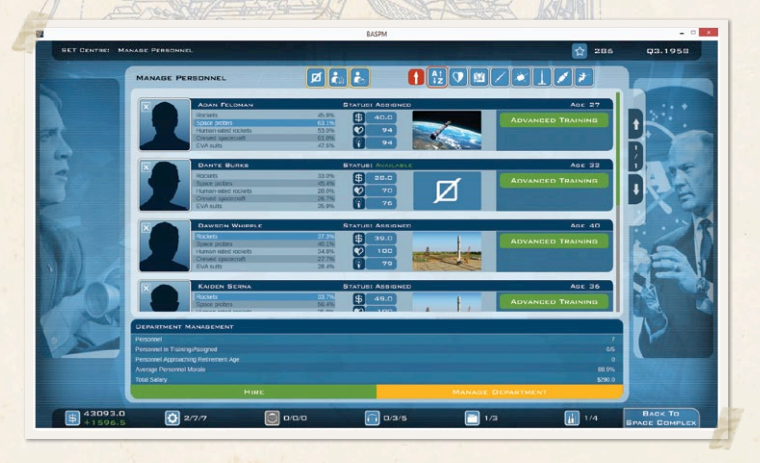

<span id="page-44-0"></span>die Erweiterung eines Gebäudes auch höhere Instandhaltungskosten – plane als entsprechend voraus.

### ZENTRALE

Im Gebäude der Zentrale kannst Du neue Programme eröffnen, bereits laufende Programm verwalten, sowie die Nutzlast F&E kontrollieren. Das Fenster zeigt außerdem die Himmelskörper unseres Sonnensystems an. Jeder Himmelskörper ist mit einer Nummernangabe versehen, die die Zahl der möglichen und der laufenden Programme anzeigt.

Die Erweiterungsstufe der Zentrale bestimmt die maximale Anzahl an Nutzlast-Programmen, die gleichzeitig eröffnet sein können.

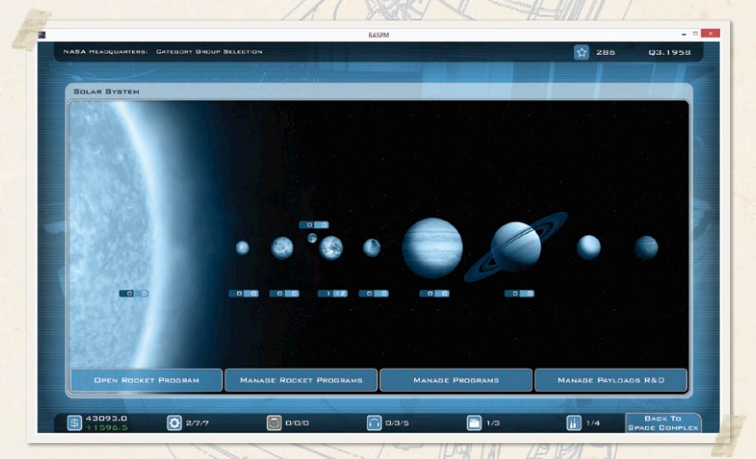

#### ERÖFFNE RAKETENPROGRAMM

Dieser Bildschirm listet alle im Spiel verfügbaren Raketenprogramme auf. Solltest Du alle Anforderungen für die Eröffnung eines Programmes erfüllt haben, so wird ein "Eröffne' Symbol auf der rechten Seite des entsprechenden Programms angezeigt.

#### <span id="page-45-0"></span>RAKETENPROGRAMM MANAGEMENT

Auf diesem Bildschirm kannst Du WIT Personal damit beauftragen, eine Trägerrakete zu entwickeln und dabei die Zuverlässigkeit zu erhöhen. Allerdings ist die durch F&E erreichbare Zuverlässigkeit begrenzt. Anschließend müssen die Raketen in richtigen Missionen verwendet werden, um die Zuverlässigkeit weiter steigern zu können. Jede Trägerrakete verfügt aber auch über eine maximale Zuverlässigkeit.

#### VERWALTUNG DER PROGRAMME

Auf diesem Bildschirm werden alle Programme angezeigt, die Du eröffnet hast. Ein Klick auf ein Programm wird Dich zur Missionskonfiguration dieses Programms bringen.

#### VERWALTUNG DER NUTZLAST F&E

Genauso wie das Raketenprogramm Management Menü erlaubt Dir dieses Menü ein Beauftragen von WIT Personal, damit eine ausgewählte Nutzlast entwickelt und ihre Zuverlässigkeit gesteigert wird.

### MUSEUM

Im Gebäude des Museums kannst Du Statistiken über die Entwicklung verschiedener Bereiche Deiner Weltraumorganisation einsehen und die Ziele betrachten, die Du bereits erreicht hast. Hier befindet sich außerdem ein Ehrendenkmal für die gefallenen Astronauten und Kosmonauten, damit sie nicht in Vergessenheit geraten.

### BÜRO FÜR ÖFFENTLICHKEITSARBEIT

Das Büro für Öffentlichkeitsarbeit bietet eine Übersicht über Dein Budget und Dein Prestige. Du kannst weiterhin Dein aktuelles Budget <span id="page-46-0"></span>auf Einnahmen und Ausgaben hin analysieren und das hochgerechnete Budget für die nächste Budgetprüfung einsehen. Du kannst außerdem den kompletten Verlauf Deines Prestiges verfolgen. Während der Wettlauf zum Mond Kampagnen kannst Du zusätzlich im Büro für Öffentlichkeitsarbeit Deinen eigenen Fortschritt mit dem Deines Gegners vergleichen. Dazu werden alle erhältlichen allgemeinen Ziele zusammen mit dem Datum des Erreichens aufgelistet.

### KONSTRUKTIONSMODUS

Du kannst den Konstruktionsmodus durch einen Klick auf das Kran-Symbol in der linken unteren Ecke des Bildschirms des Weltraumbahnhofs aktivieren. Der Konstruktionsmodus ist symbolisiert durch das gelb-schwarze Absperrband, das oben und unten auf dem Weltraumbahnhof erscheint. Sobald Du Dich im Konstruktionsmodus befindest, kannst Du Geldmittel für den Bau oder die Erweiterung von Gebäuden verwenden. Um ein neues Gebäude in Auftrag zu geben, klicke auf den für das Gebäude vorgesehenen Bauplatz. Dir wird anschließend angezeigt, welche Kosten verursacht werden und wie lange der Bauprozess dauern wird. Zusätzlich werden Dir auch die Instandhaltungskosten angezeigt.

Klicke auf ein existierendes Gebäude, um es zu erweitern. Dir werden anschließend Informationen über die Vorteile der Erweiterung für Dein Raumfahrtprogramm angezeigt. Weiterhin erhältst Du Informationen über die Kosten, die Dauer des Erweiterungsprozesses und den Betrag, um den die Instandhaltungskosten ansteigen werden.

### GLEICHE ELEMENTE ALLER BILDSCHIRME

Alle Bildschirme weisen sowohl oben als auch unten einen Informationsbalken auf. Der obere Balken zeigt Dir Deine aktuelle Position, Deine Prestige Punkte, sowie das aktuelle Jahr an.

Der untere Balken weist eine Reihe von anklickbaren Symbolen und Statistiken auf. Diese Elemente sind (von links nach rechts):

Dein aktuelles Kapital und Dein Nettoeinkommen. Ein Klick auf das dazugehörige Symbol wird Dich zum Büro für Öffentlichkeitsarbeit bringen.

Die Zahl der verfügbaren WIT Angestellten, die komplette Anzahl der WIT Angestellten Deines Weltraumprogramms und die maximal mögliche Anzahl an WIT Angestellten. Ein Klick auf das dazugehörige Symbol wird Dich zum WIT Zentrum bringen.

Die Zahl der verfügbaren Astronauten/Kosmonauten, die komplette Anzahl der Astronauten/Kosmonauten Deines Weltraumprogramms und die maximal mögliche Anzahl an Angestellten dieser Personalgruppe. Ein Klick auf das dazugehörige Symbol wird Dich zum Astronauten/Kosmonauten Zentrum bringen.

Die Zahl der verfügbaren Flugleiter, die komplette Anzahl der Flugleiter Deines Weltraumprogramms und die maximal mögliche Anzahl an Angestellten dieser Personalgruppe. Ein Klick auf das dazugehörige Symbol wird Dich zur Flugkontrollzentrale bringen.

Die Anzahl an Nutzlast Programmen, die gerade im Gange sind und die maximale Anzahl an Programmen, die gleichzeitig eröffnet werden können. Ein Klick auf das dazugehörige Symbol wird Dich zur Zentrale bringen.

Die Anzahl der momentan laufenden Raketenprogramme und die maximale Anzahl an gleichzeitig möglichen Raketenprogrammen. Ein Klick auf das dazugehörige Symbol wird Dich zum Vehicle Assembly Building bringen.

#### <span id="page-48-0"></span>MEHRSPIELER

Der SPM bietet die Möglichkeit, gegen andere menschliche Spieler über das einzigartige Server-System von Slitherine zu spielen. Wähle dazu im Hauptmenü den Mehrspieler Knopf. Dir wird eine kurze Nachricht angezeigt, dass Du zu den Servern verbunden wirst. Sobald Du mit den Servern verbunden bist, wird Dir der , Mehrspieler Login' Bildschirm angezeigt. Solltest Du bereits über einen Slitherine Account verfügen, so kannst Du einfach Deinen Nutzernamen und Dein Passwort eingeben und auf den Login Knopf klicken. Du kannst auch einen Haken bei 'Account-Details speichern' setzen, damit Du diesen Schritt beim nächsten Spielen von dem SPM überspringen kannst. Solltest Du noch nicht über einen Slitherine Account verfügen, so kannst Du einen auf www.slitherine.com anlegen.

Das Mehrspieler Menü wird angezeigt werden, sobald Du zu den Servern verbunden bist. Auf diesem Bildschirm gibt es vier verschiedene Möglichkeiten:

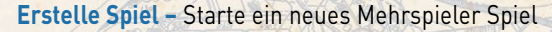

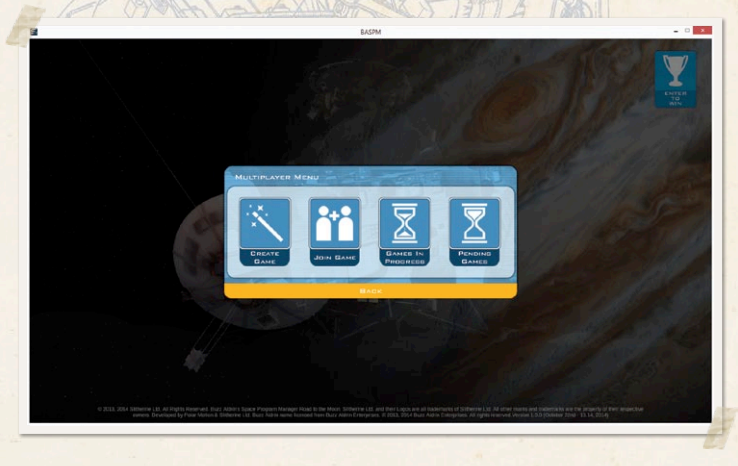

<span id="page-49-0"></span>**Betritt ein Spiel –** Betrete ein Spiel, das bereits erstellt wurde, um daran teilzunehmen

**Laufende Spiele –** Setze ein bereits begonnenes Spiel fort

**Offene Spiele –** Von Dir gestartete Spiele, die noch nicht begonnen haben

### ERSTELLE SPIEL

Klicke auf den ,Erstelle Spiel' Knopf, um ein neues Mehrspieler Spiel zu erstellen. Der "Mehrspieler Spiel erstellen' Bildschirm wird nun angezeigt. Hier kannst Du zwischen zwei Spielmodi wählen: Kalter Krieg oder Freie Form. Kalter Krieg' ermöglicht es Dir auf Seiten der NASA oder der Sowjetischen Weltraumorganisation gegen einen Konkurrenten, der die anderen Fraktion übernimmt, anzutreten, um herauszufinden, wer zuerst einen Menschen zum Mond und schließlich sicher wieder zur Erde zurück bringen kann. Die Freie Form ist ähnlich, aber erlaubt die uneingeschränkte Wahl jeder der drei im Spiel verfügbaren Fraktionen. Du möchtest auf Seiten der Sowjet Union spielen und auch gegen die Sowjet Union antreten? Der Freie Form Modus macht dies möglich! Du kannst weiterhin auch ein Passwort einrichten, wenn Du das Spiel privat halten möchtest. Ebenso kannst Du einen Kommentar zum Spiel hinzufügen, der auf dem "Mehrspieler Spiel beitreten' Bildschirm anderen Spielern angezeigt wird. Sobald Du mit Deinen Einstellungen zufrieden bist, klicke auf den "Start' Knopf, um das Spiel zu erstellen. Du wirst eine E-Mail von Deinem Gegner erhalten, der Deine Herausforderung angenommen hat.

### BETRITT EIN SPIEL

Um einem bestimmten Spiel beizutreten, das bereits erstellt wurde (von Dir oder jemand anderem), muss das Spiel in der , Betritt ein Mehrspieler Spiel' Liste gefunden und ausgewählt werden. Es kann sein, dass Du ein Passwort eingeben musst, sofern der Spielleiter

<span id="page-50-0"></span>eines angelegt hat. Sollte dies der Fall sein, muss der Spielleiter Dir das Passwort vor dem Spiel mitteilen. Du kannst aber auch Deinem eigenen Spiel beitreten, um es im "Hotseat' Modus zu spielen!

### LAUFENDE SPIELE

Dieser Bildschirm zeigt alle Mehrspieler Spiele an, an denen Du momentan teilnimmst. Du kannst ein Spiel fortführen, indem Du es in der Liste auswählst. Die Spiele können auch danach sortiert werden, wer momentan am Zug ist. Die Online Server von Slitherine erlauben es Dir mit Deiner eigenen Geschwindigkeit zu spielen – sogar gegen Gegner, die sich in einer anderen Zeitzone befinden. Du wirst stets eine E-Mail Benachrichtigung erhalten, wenn Du wieder am Zug bist.

### OFFENE SPIELE

Alle Spiele, die zwar erstellt wurden, aber noch nicht begonnen haben, werden auf diesem 'Offene Spiele' Bildschirm angezeigt. Du kannst hier auch Spiele löschen, bevor jemand sie annimmt.

# MITWIRKENDE

**ENTWICKLUNG Projektleitung, Programmierung und Spieldesign** Ignacio Liverotti **3D Grafiken** Mauricio Sanjurjo **Benutzeroberfläche, 2D Grafiken und Animationen** Boris Dimitrijevic, Jacqueline Shum **Produktionsassistent** Nicolas Escats **Musik und Sound Design** Christian Perucchi, Demián Rudel Rey

#### **Animationen der Missionen**

Nicolas Augeard, Boris Dimitrijevic, Vladimir Dimitrijevic, Nicolas Escats, Ignacio Liverotti, Christian Perucchi, Mauricio Sanjurjo **Entwicklung weiterer Werkzeuge** Ricardo Liverotti, David Spencer **Lokalisierung** Bertrand Lhoyez, Sebastian Oberdörfer **Mithelfer von der Community** Buzz-opedia, Steve Lohr **Fehlerlisten** Juan Antonio Gil, Ulf Jönsson **Idee der Zufallsereignisse** Nigel Stutt **Anpassung der Missionsskripte** Evan Leeder, Eric Metcalf **Überwachung der Foren auf Bug – und Fehlermeldungen** Eric Metcalf, Michał Piotr Wisniewski **Interne Tests** John Curtis, Juan Antonio Gil, Ulf Jönsson, Michał Piotr Wisniewski **Übersetzung von russischen Audio Clips** Fabrice Lahy, Alexander "SiberianTiger" Krasnyansky **Buzz Aldrin Enterprises, LLC** Astronaut, Gemini XII und Apollo XI, Dr. Buzz Aldrin **Manager & Mission Control Director** Christina Korp

**SLITHERINE Chairman** Jd McNeil **Development Director** Iain McNeil

**Producer** Tamas Kiss, Alex Stoikou **Operations Director** Erik Rutins **Technical Director** Philip Veale **Marketing Director** Marco A. Minoli **Creative Director** Richard Evans **Public Relations Manager** Olivier Georges **Community Manager** Bart Schouten **Art Lead** Claudio Guarnerio Myriam Bell **QA & Production Assisant** Andrew Loveridge, Gerry Edwards **Administration** Dean Walker, Liz Stoltz **Customer Support Staff** Paulo Costa, Joseph Miller **Web Development** Valery Vidershpan, Andrea Nicola, Fernando Turi **Territory Managers** Italy - Biagio Sileno Spain - Juan Diaz Bustamante **Localisation** German Version – Studio Umlaut French Version – Bertrand Lhoyez

### **SINGLE USE SOFTWARE LICENSE AGREEMENT**

READ THIS SOFTWARE LICENSE AGREEMENT ("LICENSE") CAREFULLY BEFORE PROCEEDING TO INSTALL THE SOFTWARE. BY PRESSING "AGREE," YOU AGREE TO BE BOUND BY THE TERMS OF THIS LICENSE. IF YOU DO NOT AGREE TO THE TERMS OF THIS LICENSE, PRESS "DISAGREE". THIS LICENSE AGREEMENT IS A LEGALLY BINDING CONTRACT BETWEEN YOU AND MATRIX GAMESLTD. AND/OR ITS SUBSIDIARIES, AFFILIATES OR SUB LICENSEES.

- 1. **General.** This software product in its entirety is copyrighted and is protected by international law. The software and any accompanying documentation or media including this License whether on disk, in read only memory, or in any other form is licensed, not sold, to you by Matrix Games Ltd. and is for use only under the terms of this License. Matrix Games reserve all rights not expressly granted to you. The rights granted herein are limited and do not include any patents or intellectual property rights. Matrix Games expressly retains ownership of the Software itself.
- 2. **Permitted License Uses and Restrictions.** This License allows you to install and use one copy of the Software on a single computer at any time. This License does not allow the Software to exist on more than one computer at a time, and you may not make the Software available over a network where it could be used by multiple computers at the same time. You may not copy, reproduce, translate, decompile, reverse engineer, disassemble, modify, or create derivative works from the assembled code or any part thereof. The software may contain an Editor that allows purchaser to create new assets, modify existing assets or files or create custom levels, scenarios or other materials for use solely in connection with the existing software ("new materials"). Purchaser is not permitted to use, or allow third parties to use the Editor and/or any new materials created, for any commercial purposes whatsoever, or in any other software, without the express prior written permission of Matrix Games Ltd. Any persons so doing is committing an offence and or a copyright violation and will be subject to appropriate civil or criminal action at the discretion Matrix Games Ltd.
- 3. **Game Servers.** Use of the software by purchaser on Slitherine's servers is allowed entirely at the discretion of Slitherine, who at their sole discretion reserve the right to remove, deny or prevent any purchaser from using the Companies servers for any reason whatsoever including unreasonable, abusive or offensive language or behaviour and without consultation or notice.
- 4. **Support & Multiplayer.** In certain situations and at their sole discretion Matrix Games Ltd. may refuse technical support and/or access to multiplayer or online functionality, including but not limited to the following; the user attempts or assist other to bypass security measures on the software, or the user is abusive to Matrix Games staff and or it's community, or Matrix Games has reason to suspect the user is attempting to cheat or assisting others to cheat, or Matrix Games suspect that the person or entity is not the original purchaser of the software or Matrix Games at its sole discretion has terminated the Licence.
- 5. **Transfer.** Purchaser may not rent, lease, lend or sublicense the Software to any person or entity.
- 6. **Termination.** This License is effective until terminated. Your rights under this License will terminate automatically without notice from Matrix Games if you fail to comply with any term(s) of this License. Upon the termination of this License, you shall cease all use of the Software.
- 7. **Warranty.** This Software is provided without warranty of any kind, whether express or implied, including warranties of merchantability and fitness for a particular purpose, which are hereby disclaimed. In no event will Matrix Games Ltd be liable for any special, incidental, or consequential damages resulting from possession, use, or malfunction of this software product.
- 8. **Disclaimer.** You expressly acknowledge and agree that use of the software is at your sole risk and that the entire risk as to satisfactory quality, performance, accuracy and effort rests with you. The software is provided "as is"; with all faults and without warranty of any kind, and Matrix Games Ltd or their licensors, subsidiaries, affiliates or sub licensees hereby disclaim all warranties and conditions with respect to the software, express, implied or statutory. Matrix Games do not warrant against interference of your enjoyment of the software, nor that the functions contained in the software will meet your requirements, nor that the operation of the software will be uninterrupted or error-free, or

that defects in the software will be corrected. No oral or written information or advice given by Matrix Games or any authorized representative shall create a warranty. Should the software prove defective, you assume the entire cost of all necessary servicing, repair or correction.

- 9. **Limitation of Liability.** Is restricted to the full extent not prohibited by law, in no event will Matrix Games be liable for personal injury, or any incidental, special, indirect or consequential damages whatsoever, including, without limitation, damages for loss of profits, loss of data, business interruption or any other commercial damages or losses, arising out of or related to your use or inability to use the software, however caused, regardless of the theory of liability (contract, tort or otherwise) and even if Matrix Games has been advised of the possibility of such damages. In no event shall Matrix Games Ltd's total liability to you for all damages (other than as may be required by applicable law in cases involving personal injury) exceed the amount which the purchaser paid for the software or Fifty US Dollars (\$50) whichever is less. The foregoing limitations will apply even if the above stated remedy fails in its essential purpose.
- 10. **Controlling Law and Severability.** This License will be governed by and construed in accordance with the laws of England and Wales. If for any reason a court of competent jurisdiction finds any provision, or portion thereof, to be unenforceable, the remainder of this License shall continue in full force and effect.
- 11. **Complete Agreement; Governing Language.** This License constitutes the entire agreement between the parties with respect to the use of the Software licensed herein and supersedes all prior or contemporaneous understandings regarding such subject matter. No amendment to or modification of this License will be binding unless in writing and signed by Matrix Games Ltd. Any translation of this License is done for local requirements only In the event of a dispute between the English and any non-English versions; the English version of this License shall govern.

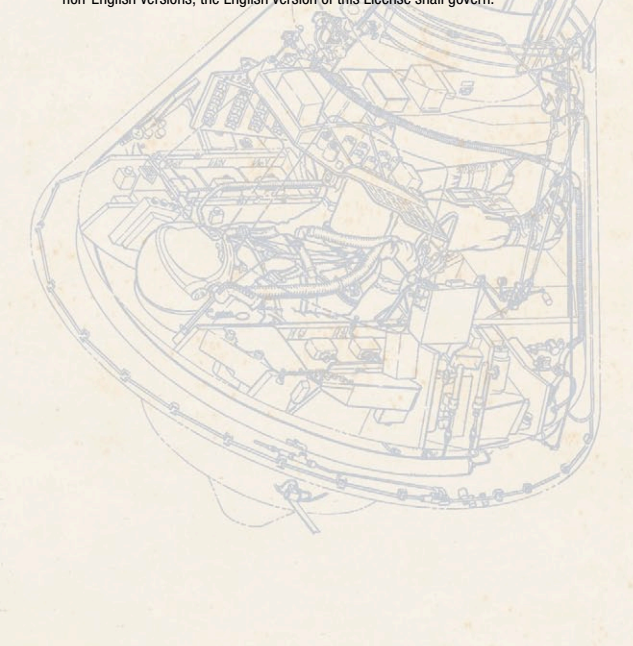

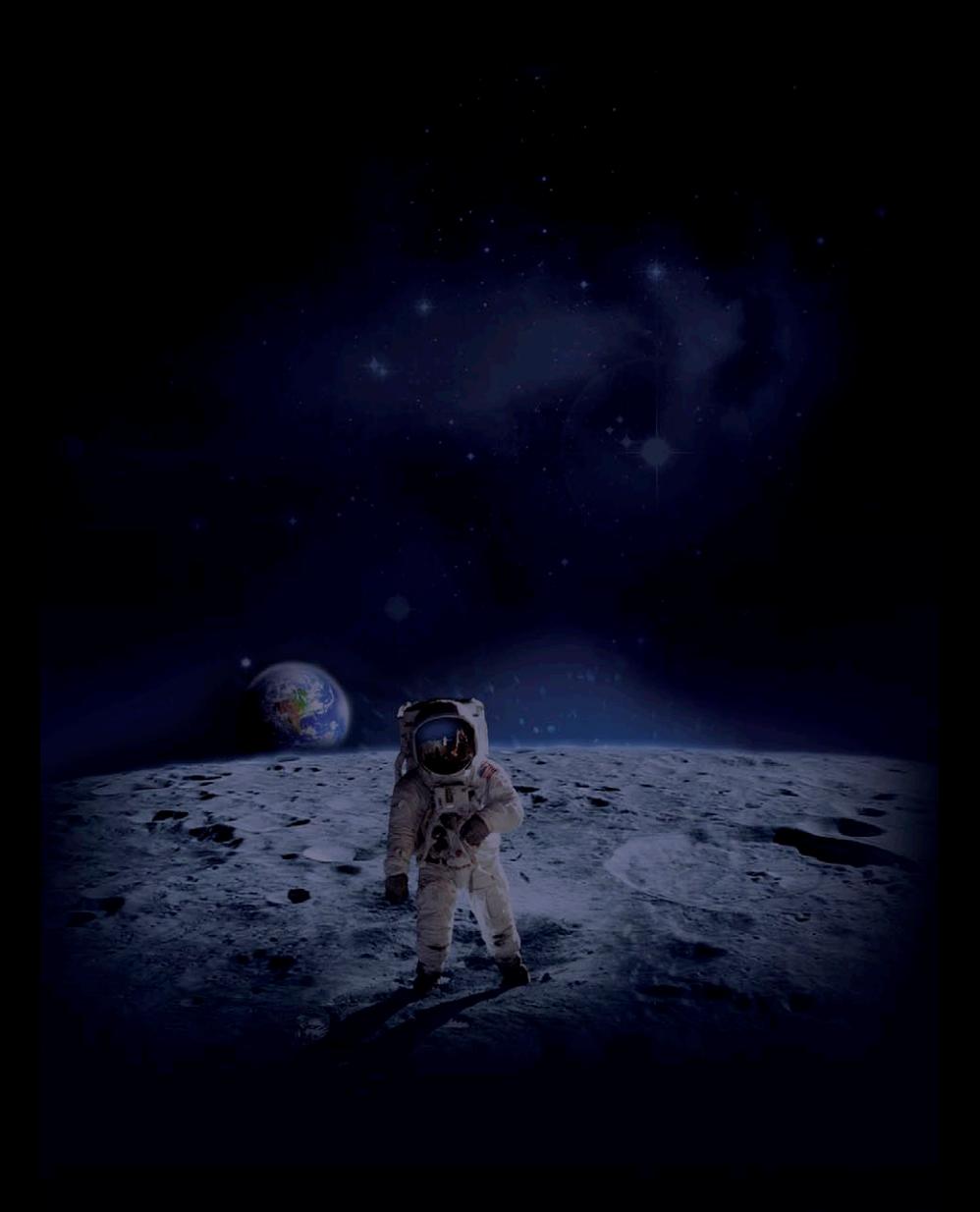